# Operation Manual Руководство по эксплуатации

CD RDS Receiver Проигрыватель CD с приемником RDS

# DEH-2910MP

[Русский](#page-18-0)

## <span id="page-1-0"></span>**Contents**

## Thank you for buying this Pioneer product.

Please read through these operating instructions so you will know how to operate your model properly. After you have finished reading the instructions, keep this manual in a safe place for future reference.

#### **GD** [Before You Start](#page-2-0)

[About this unit](#page-2-0) [About WMA](#page-2-0) 3

[About MP3](#page-2-0)[Visit our website](#page-2-0)[Protecting your unit from theft](#page-2-0)– [Removing the front panel](#page-3-0)

- 
- [Attaching the front panel](#page-3-0) 4

#### [Operating this unit](#page-4-0)

What'[s What](#page-4-0) 5

- $-$  [Head unit](#page-4-0)  $5$
- [Optional remote control](#page-5-0) 6
- $-$  [LCD display](#page-5-0) 6

[Basic Operations](#page-6-0) 7

- [Turning the unit on and selecting a](#page-6-0) [source](#page-6-0) 7
- $-$  [Adjusting the volume](#page-6-0)  $-7$
- $-$  [Turning the unit off](#page-6-0)  $7$
- [Tuner](#page-6-0) 7
	- $-$  [Listening to the radio](#page-6-0)  $7$
	- [Storing and recalling broadcast](#page-6-0) [frequencies](#page-6-0) 7
	- $-$  [Tuning in strong signals](#page-7-0)  $8$
	- [Storing the strongest broadcast](#page-7-0) [frequencies](#page-7-0) 8
- [RDS](#page-7-0) 8
	- $-$  [Introduction of RDS operation](#page-7-0) 8
	- [Switching the RDS display](#page-7-0)  $8$
	- $-$  [Receiving PTY alarm broadcasts](#page-7-0) 8
	- $-$  [Selecting alternative frequencies](#page-7-0) 8
	- [Receiving traffic announcements](#page-8-0) 9
	- $-$  [PTY list](#page-9-0) 10
- [Built-in Player](#page-9-0) 10
	- $-$  [Playing a disc](#page-9-0)  $10$
	- $-$  [Repeating play](#page-10-0) 11
	- $-$  [Playing tracks in random order](#page-10-0) 11
	- [Scanning tracks or folders](#page-10-0) **11**
	- $-$  [Pausing disc playback](#page-10-0) 11
- $-$  [Using compression and BMX](#page-10-0) 11
- [Searching every 10 tracks in the current](#page-10-0) [disc or folder](#page-10-0) 11
- $-$  [Displaying text information on disc](#page-11-0) 12
- [Audio Adjustments](#page-11-0) 12
	- $-$  [Using balance adjustment](#page-11-0) 12
	- [Using the equalizer](#page-11-0)  $12$
	- $-$  [Adjusting equalizer curves](#page-12-0) 13
	- $-$  [Adjusting loudness](#page-12-0) 13
	- Adiusting source levels 13
- [Other Functions](#page-12-0) 13
	- $-$  [Adjusting initial settings](#page-12-0) 13
	- [Setting the FM tuning step](#page-12-0)  $13$
	- [Switching Auto PI Seek](#page-13-0) 14
	- $-$  [Switching the auxiliary setting](#page-13-0) 14
	- $-$  [Multi language display setting](#page-13-0) 14
	- $-$  [Saving the battery consumption](#page-13-0) 14
	- $-$  [Sound muting](#page-13-0)  $14$

#### [Additional Information](#page-14-0)

[Troubleshooting](#page-14-0)[Error messages](#page-14-0)[Handling guideline of discs and player](#page-14-0)[Dual Discs](#page-15-0) [WMA, MP3 and WAV files](#page-15-0) $-$  [Example of a hierarchy](#page-15-0)– [Compressed audio compatibility](#page-16-0)[Russian character chart](#page-16-0)

[Specifications](#page-17-0) 18

## <span id="page-2-0"></span>About this unit

The tuner frequencies on this unit are allocated for use in Western Europe, Asia, the Middle East, Africa and Oceania. Use in other areas may result in poor reception. The RDS (radio data system) function operates only in areas with FM stations broadcasting RDS signals.

## CAUTION

- ! Do not allow this unit to come into contact with liquids. Electrical shock could result. Also, this unit damage, smoke, and overheat could result from contact with liquids.
- Keep this manual handy as a reference for operating procedures and precautions.
- ! Always keep the volume low enough so that you can hear sounds from outside the vehicle.
- Protect this unit from moisture.
- If the battery is disconnected or discharged, the preset memory will be erased and must be reprogrammed.
- Should this product fail to operate properly, contact your dealer or nearest authorized Pioneer Service Station. •

## About WMA

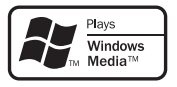

The Windows Media™ logo printed on the box indicates that this unit can play back WMA data.

WMA is short for Windows Media Audio and refers to an audio compression technology that is developed by Microsoft Corporation. WMA data can be encoded by using Windows Media Player version 7 or later.

Windows Media and the Windows logo are trademarks or registered trademarks of Microsoft Corporation in the United States and/or other countries.

## Note

This unit may not operate correctly depending on the application used to encode WMA files.  $\blacksquare$ 

## About MP3

Supply of this product only conveys a license for private, non-commercial use and does not convey a license nor imply any right to use this product in any commercial (i.e. revenuegenerating) real time broadcasting (terrestrial, satellite, cable and/or any other media), broadcasting/streaming via internet, intranets and/ or other networks or in other electronic content distribution systems, such as pay-audio or audio-on-demand applications. An independent license for such use is required. For details, please visit ner<br>
g on<br>
g on<br>
see not<br>
e-<br>
in-<br>
io or<br>
e-<br>
e-<br>
e-<br>
e-<br>
an<br>
heft.<br>
En<br>
3

http://www.mp3licensing.com.

## Visit our website

Visit us at the following site:

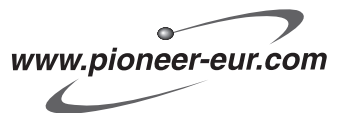

- Register your product. We will keep the details of your purchase on file to help you refer to this information in the event of an insurance claim such as loss or theft.
- We offer the latest information about Pioneer Corporation on our website.

## Protecting your unit from theft

The front panel can be detached to deter theft.

En

 $\mathbf{3}$ 

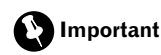

<span id="page-3-0"></span>Section 01

- Handle gently when removing or attaching the front panel.
- ! Avoid subjecting the front panel to excessive shocks.
- ! Keep the front panel out of direct sunlight and high temperatures.

## Removing the front panel

1 Press DETACH to release the front panel.

2 Grab the front panel and remove.

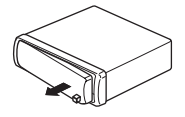

3 Put the front panel into provided protective case for safe keeping.

## Attaching the front panel

## 1 Slide the front panel to the left until it clicks.

Front panel and the head unit are jointed on the left side. Make sure that the front panel has been jointed to the head unit.

## 2 Press the right side of the front panel until it is firmly seated.

■ If you can't attach the front panel to the head unit successfully, try again. Front panel may be damaged if you attach the front panel forcedly.  $\Box$ 

4 En

## <span id="page-4-0"></span>Operating this unit

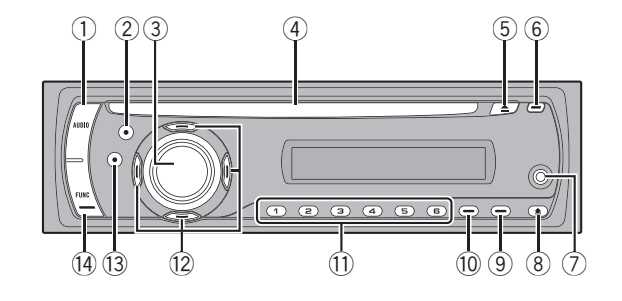

## What*'*s What

## Head unit

## 1 AUDIO button

Press to select various sound quality controls.

## 2 EQ button

Press to select various equalizer curves.

## 3 SOURCE button, VOLUME

This unit is turned on by selecting a source. Press to cycle through all the available sources.

Press and hold to recall the initial setting menu when the sources are off. Rotate it to increase or decrease the volume.

## 4 Disc loading slot

Insert a disc to play.

## 5 EJECT button

Press to eject a CD from your built-in CD player.

## 6 TA button

Press to turn TA function on or off. Press and hold to turn AF function on or off.

## 7 AUX input jack (3.5 mm stereo jack)

Use to connect an auxiliary equipment.

## 8 DETACH button

Press to remove the front panel from the head unit.

## 9 DISPLAY button

Press to select different displays.

## 10 LOUD button

Press to turn loudness on or off.

## $\bar{m}$  1 to 6 buttons

Press for preset tuning.

## $\overline{12}$  A/ $\overline{v}/\overline{4}/\overline{P}$  buttons

Press to perform manual seek tuning, fast forward, reverse and track search controls. Also used for controlling functions.

## **13** BAND button

Press to select among MW/LW and two FM bands and cancel the control mode of functions. **Englisher**<br>Solisher<br>Property on the Supplement<br>Solid Supplement<br>Solid Supplement<br>Solid Supplement<br>Solid Supplement<br>Solid Supplement<br>Solid Supplement<br>Supplement<br>Supplement<br>Supplement<br>Supplement<br>Supplement<br>Supplement<br>Supple

Press and hold to turn regional function on or off.

## (14) FUNCTION button

Press to recall the function menu when operating a source.

## <span id="page-5-0"></span>Optional remote control

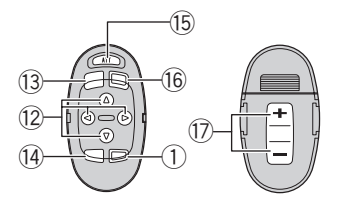

The remote control CD-SR100 is sold separately. Operation is the same as when using the buttons on the head unit. See the explanation of the head unit about the operation of each button with the exception of **ATT**, which is explained below.

#### **(15) ATT button**

Press to quickly lower the volume level, by about 90%. Press once more to return to the original volume level.

#### **16 SOURCE button**

Press to cycle through all the available sources. Press and hold to turn the source off.

#### $(n)$  VOLUME button

Press to increase or decrease the volume.

## LCD display

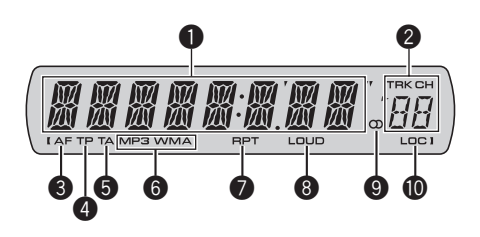

## **1** Main display section

Shows the various information such as band, play time, and other setting.

- Tuner Band and frequency are displayed.
- $\cdot$  RDS Program service name, PTY information or frequency is displayed.
- Built-in CD Player (Audio CD) Erapsed play time is displayed.
- Built-in CD Player (WMA/MP3/WAV disc) Folder number and erapsed play time are displayed.
- Audio and initial setup Function names and setup status are displayed.

## **2** Preset number/track number indicator

Shows the track number or preset number.

• If a track number 100 or more is selected.  $\triangleright$  on the left of the track number indicator will light.

## **6** AF indicator

Shows when AF (alternative frequencies search) function is on.

## **4** TP indicator

Shows when a TP station is tuned in.

## 5 TA indicator

Shows when TA (traffic announcement standby) function is on.

## **6** MP3/WMA indicator

Shows the type of the currently playing disc.

**En** 

## <span id="page-6-0"></span>Operating this unit

## **8** RPT indicator

Shows when repeat play is turned on.

#### **8** LOUD indicator

Appears in the display when loudness is turned on.

## $\bullet$  Stereo ( $\circlearrowright$ ) indicator

Shows when the selected frequency is being broadcast in stereo.

## **10** LOC indicator

Shows when local seek tuning is on.  $\blacksquare$ 

## Basic Operations

## Turning the unit on and selecting a source

You can select a source you want to listen to. To switch to the built-in CD player, load a disc in the unit (refer to [page 10\)](#page-9-0).

#### **•** Press SOURCE to select a source.

Press **SOURCE** repeatedly to switch between the following sources:

#### Tuner—Built-in CD player—AUX

## Notes

- In the following cases, the sound source will not change:
	- When there is no disc in the unit.
	- When the AUX (auxiliary input) is set to off (refer to [page 14\)](#page-13-0).
- ! AUX is set to on by default. Turn off the AUX when not in use (refer to [Switching the auxili](#page-13-0)ary setting [on page 14\)](#page-13-0).
- When this unit's blue/white lead is connected to the vehicle's auto-antenna relay control terminal, the vehicle's antenna extends when this unit's source is turned on. To retract the antenna, turn the source off.

## Adjusting the volume

 $\bullet$  Use VOLUME to adjust the sound level.

## Turning the unit off

**•** Press SOURCE and hold until the unit turns off.<sup>1</sup>

## Tuner

## Listening to the radio

Press SOURCE to select the tuner.

#### 2 Press BAND to select a band.

Press **BAND** until the desired band (F1, F2 for FM or **MW/LW**) is displayed.

#### 3 To perform manual tuning, briefly press  $\blacktriangleleft$  or  $\blacktriangleright$ .

#### 4 To perform seek tuning, press and hold  $\triangleleft$  or  $\triangleright$  for about one second and release.

The tuner will scan the frequencies until a broadcast strong enough for good reception is found.

- You can cancel seek tuning by briefly pressing
- $\blacktriangleleft$  or  $\blacktriangleright$ .

If you press and hold  $\blacktriangleleft$  or  $\blacktriangleright$  you can skip stations. Seek tuning starts as soon as you release the button.

## Storing and recalling broadcast frequencies

# % When you find a frequency that you want to store in memory, press one of preset tuning buttons 1 to 6 and hold until the preset number stops flashing. **English**<br> **English**<br> **English**<br> **English**<br> **English**<br> **English**<br> **English**<br> **English**<br> **English**

Memorized radio station frequency can be recalled by pressing the preset tuning button.

■ Up to 12 FM stations, 6 for each of the two FM bands, and 6 MW/LW stations can be stored in memory.

**Press**  $\triangle$  **or**  $\nabla$  to recall radio station frequencies.

 $\overline{7}$ 

## <span id="page-7-0"></span>Tuning in strong signals

Local seek tuning lets you tune in only those radio stations with sufficiently strong signals for good reception.

## 1 Press FUNCTION to select LOCAL.

#### 2 Press  $\triangle$  or  $\nabla$  to turn local seek tuning on or off.

#### 3 Press  $\triangleleft$  or  $\triangleright$  to set the sensitivity. FM: LOCAL 1-LOCAL 2-LOCAL 3-LOCAL 4 MW/LW: LOCAL 1—LOCAL 2

The LOCAL 4 setting allows reception of only

the strongest stations, while lower settings let you receive progressively weaker stations.

## Storing the strongest broadcast frequencies

BSM (best stations memory) lets you automatically store the six strongest broadcast frequencies under preset tuning buttons 1 to 6. Once stored you can tune in to those frequencies with the touch of button.

• Storing broadcast frequencies with BSM may replace broadcast frequencies you have saved using buttons 1 to 6.

## 1 Press FUNCTION to select BSM.

## 2 Press ▲ to turn BSM on.

Six strongest broadcast frequencies will be stored in the order of their signal strength.

 $\blacksquare$  To cancel the storage process, press  $\blacktriangledown$ .

## **RDS**

## Introduction of RDS operation

RDS (radio data system) contains inaudible informations that helps searching of the radio stations.

! RDS service may not be provided by all stations.

• RDS functions such as AF and TA are only active when your radio is tuned to an RDS station.

## Switching the RDS display

## **• Press DISPLAY.**

Press **DISPLAY** repeatedly to switch between the following settings:

Program service name—PTY information— **Frequency** 

PTY (program type ID code) information is listed on [page 10.](#page-9-0)

**PTY** information and the frequency appear on the display for eight seconds.

## Receiving PTY alarm broadcasts

When the emergency PTY code broadcasts, the unit receives it automatically (**ALARM** appears). When the broadcasting ends, the system returns to the previous source.

• An emergency announcement can be canceled by pressing **TA**.

## Selecting alternative frequencies

When the tuner can't get good reception, the unit automatically search for a different station in a same network.

## Press and hold TA repeatedly to turn AF (alternative frequency search) on or off.

## **Notes**

- You can also turn the AF function on or off in the menu that appears with the pressing of FUNCTION.
- Only RDS stations are tuned in during seek tuning or BSM when AF is on.

8 En

 $9$ 

- <span id="page-8-0"></span>• When you recall a preset station, the tuner may update the preset station with a new frequency from the station's AF list. (This is only available when using presets on the F1 or F2 bands.) No preset number appears on the display if the RDS data for the station received differs from that for the originally stored station.
- ! Sound may be temporarily interrupted by another program during an AF frequency search.
- ! AF can be turned on or off independently for each FM band.

## Using PI Seek

If the tuner can't find a suitable station, or reception status becomes bad, the unit will automatically search for a different station with a same programming. During the search, PI SEEK is displayed and the output is muted.

## Using Auto PI Seek for preset stations

When preset stations cannot be recalled, as when travelling long distances, the unit can be set to perform PI Seek during preset recall.

• The default setting for Auto PI Seek is off. See [Switching Auto PI Seek](#page-13-0) on page 14.

## Limiting stations to regional programming

When AF is used, the regional function limits the selection of stations broadcasting regional programs.

1 Press FUNCTION to select REG.

## 2 Press  $\triangle$  or  $\nabla$  to turn the regional function on or off.

## Notes

! Regional programming and regional networks are organized differently depending on the country (i.e., they may change according to the hour, state or broadcast area).

- The preset number may disappear from the display if the tuner tunes in a regional station which differs from the originally set station.
- The regional function can be turned on or off independently for each FM band.

## Receiving traffic announcements

TA (traffic announcement standby) lets you receive traffic announcements automatically, no matter what source you are listening to. TA can be activated for both a TP station (a station that broadcasts traffic information) or an enhanced other network's TP station (a station carrying information which cross-references TP stations). En 9English

## 1 Tune in a TP or enhanced other network's TP station.

TP indicator will light.

## 2 Press TA to turn traffic announcement standby on.

■ To turn traffic announcements standby off. press TA again.

## 3 Use VOLUME to adjust the TA volume when a traffic announcement begins.

The newly set volume is stored in memory and recalled for subsequent traffic announcements.

## 4 Press TA while a traffic announcement is being received to cancel the announcement.

The tuner returns to the original source but remains in the standby mode until  $TA$  is pressed again.

■ You can also cancel the announcement by pressing **SOURCE, BAND,**  $\blacktriangle$ **,**  $\nabla$ **,**  $\blacktriangleleft$  or  $\blacktriangleright$  while a traffic announcement is being received.

## Notes

You can also turn the TA function on or off in the menu that appears with the pressing of FUNCTION.

Section 02

## <span id="page-9-0"></span>Operating this unit

- The system switches back to the original source following traffic announcement reception.
- ! Only TP and enhanced other network's TP stations are tuned in during seek tuning or BSM when TA is on.

## PTY list

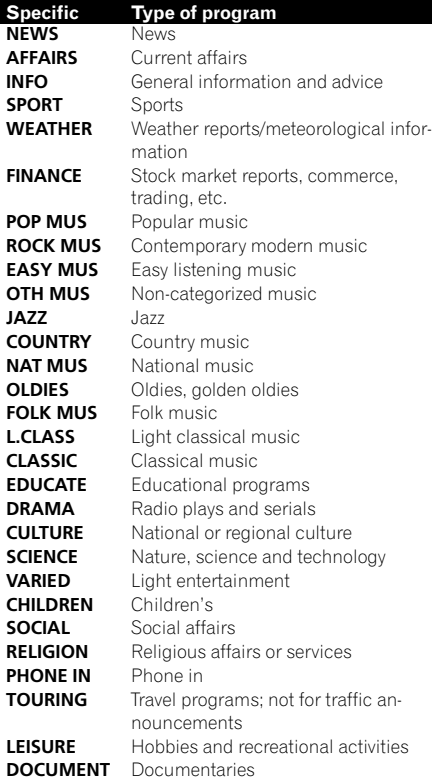

## Built-in Player

## Playing a disc

1 Insert a CD (CD-ROM) into the disc loading slot.

Playback will automatically start.

- **Be sure to turn up the label side of a disc.**
- After a CD (CD-ROM) has been inserted, press **SOURCE** to select the built-in CD player.
- You can eject a CD (CD-ROM) by pressing EJECT.

## 2 Press  $\triangle$  or  $\nabla$  to select a folder when playing a WMA/MP3/WAV disc.

■ You cannot select a folder that does not have a WMA/MP3/WAV file recorded in it.

■ To return to folder 01 (ROOT), press and hold **BAND.** However, if folder 01 (ROOT) contains no files, playback commences with folder 02.

## 3 To perform fast forward or reverse, press and hold  $\blacktriangleleft$  or  $\blacktriangleright$ .

 $\blacksquare$  If you select **ROUGH**, pressing and holding  $\blacktriangleleft$  $or$   $\blacktriangleright$  enables you to search every 10 tracks in the current disc (folder). (Refer to [Searching every 10](#page-10-0) [tracks in the current disc or folder](#page-10-0) on the next [page](#page-10-0).)

#### 4 To skip back or forward to another track, press  $\blacktriangleleft$  or  $\blacktriangleright$ .

## Notes

 $\Box$ 

- Read the precautions with discs and player on [page 15](#page-14-0).
- If an error message such as **ERROR-11** is displayed, refer to [Error messages](#page-14-0) on page 15.
- There is sometimes a delay between starting up disc playback and the sound being issued. When being read, FRMTREAD is displayed.
- When playing CD-EXTRA or MIXED-MODE CDs, WMA/MP3/WAV and CD-DA can be swithced by pressing **BAND**.
- . If you have switched between WMA/MP3/ WAV files and audio CD-DA, playback starts at the first track on the disc.
- The built-in CD player can play back a WMA/ MP3/WAV file recorded on CD-ROM. (Refer to [page 16](#page-15-0) for files that can be played back.)
- When playing back VBR (variable bit rate) recorded files, erapsed play time may not be displayed correctly.
- . When playing WMA/MP3/WAV disc, there is no sound on fast forward or reverse.

10  $\rangle$   $_{\rm En}$ 

## <span id="page-10-0"></span>Repeating play

Repeat play plays the same track/folder within the selected repeat play range.

## 1 Press FUNCTION to select RPT.

## 2 Press  $\triangleleft$  or  $\triangleright$  to select the repeat range.

DSC – Repeat all tracks

**TRK** – Repeat just the current track

- **FLD** Repeat the current folder
- **If you select another folder during repeat play,** the repeat play range changes to disc repeat.

■ When playing CD, performing track search or fast forward/reverse cancels the repeat play automatically.

- When playing WMA/MP3/WAV disc, performing track search or fast forward/reverse during **TRK** (track repeat) changes the repeat play range to folder repeat.
- When FLD (folder repeat) is selected, it is not possible to play back a subfolder of that folder.
- To return to the normal display, press **BAND**.

## Playing tracks in random order

Random play plays tracks in a random order within the selected repeat range.

## 1 Select the repeat range.

Refer to Repeating play on this page.

## 2 Press FUNCTION to select RDM.

## 3 Press  $\triangle$  or  $\nabla$  to turn random play on or off.

When random play is on, **RDM** appears in the display.

If you turn random play on during folder repeat, FRDM appears in the display.

■ To return to the normal display, press **BAND**.

## Scanning tracks or folders

Scan play searches the song within the selected repeat range.

## 1 Select the repeat range.

Refer to Repeating play on this page.

## 2 Press FUNCTION to select SCAN.

## 3 Press  $\triangle$  to turn scan play on.

**SCAN** appears in the display. The first 10 seconds of each track is played.

**If you turn scan play on during FLD, FSCN ap**pears in the display.

## When you find the desired track press  $\blacktriangledown$  to turn scan play off.

■ If the display has automatically returned to the playback display, select **SCAN** again by pressina **FUNCTION**. **English**<br>
ec-<br> **Lap-**<br> **En Set-**<br> **Lap-**<br> **En (11)**<br> **En** (11)<br>
En (11)

■ After scanning of a disc (folder) is finished, normal playback of the tracks will begin again.

## Pausing disc playback

Pause lets you temporarily stop playback of the disc.

## 1 Press FUNCTION to select PAUSE.

## 2 Press  $\triangle$  or  $\nabla$  to turn pause on or off.

■ To return to the normal display, press **BAND**.

## Using compression and BMX

Using the COMP (compression) and BMX functions let you adjust the sound playback quality of this unit.

## 1 Press FUNCTION to select COMP OFF.

## 2 Press  $\triangle$  or  $\nabla$  to select your favorite setting.

COMP OFF—COMP 1—COMP 2— COMP OFF—BMX 1—BMX 2

■ To return to the normal display, press **BAND**.

## Searching every 10 tracks in the current disc or folder

You can switch the search method between fast forward/reverse and searching every 10 tracks. Selecting **ROUGH** enables you to search every 10 tracks.

Section 02

## <span id="page-11-0"></span>Operating this unit

#### 1 Press FUNCTION to select FF/REV.

**If the search method ROUGH has been pre**viously selected, ROUGH will be displayed.

#### $2$  Press  $\blacktriangleright$  to select ROUGH.

- FF/RFV Fast forward and reverse
- ROUGH Searching every 10 tracks
- $\blacksquare$  To select **FF/REV**, press <...

## 3 Press BAND to return to the playback display.

## 4 Press and hold  $\blacktriangleleft$  or  $\blacktriangleright$  to search every 10 tracks on a disc (folder).

 $\blacksquare$  If the rest of track number is less than 10, press and hold  $\triangleleft$  or  $\triangleright$  recalls the first (last) one.

## Displaying text information on disc

## **Press DISPLAY.**

Press **DISPLAY** repeatedly to switch between the following settings:

## For CD TEXT discs

Play time-DISC TTL (disc title)-DISC ART (disc artist name)— $TRK TTL$  (track title)— **TRK ART** (track artist name)

## For WMA/MP3 discs

Play time—FOLDER (folder name)—FILE (file name)—**TRK TTL** (track title)—**ARTIST** (artist name)—ALBUM (album title)—COMMENT (comment)—Bit rate

#### For WAV discs

Play time-FOLDER (folder name)-FILE (file name)—Sampling frequency

## Notes

- You can scroll to the left of the title by pressing and holding **DISPLAY**.
- Audio CD that contain certain information such as text and/or number are CD TEXT.
- ! If specific information has not been recorded on a disc,  $NO$  XXXX will be displayed (e.g., NO T-TTL).
- . When playing back VBR-recorded WMA files, the average bit rate value is displayed.
- ! When playing back VBR (variable bit rate)-recorded MP3 files. **VBR** is displayed instead of bit rate value.
- Depending on the version of iTunes<sup>®</sup> used to write MP3 files onto a disc, comment information may not be correctly displayed.
	- iTunes is a trademark of Apple Computer, Inc., registered in the U.S. and other countries.
- The sampling frequency shown in the display may be abbreviated.

## Audio Adjustments

## Using balance adjustment

Fader/balance setting creates an ideal listening environment in all occupied seats.

## 1 Press AUDIO to select FAD.

## 2 Press  $\triangle$  or  $\nabla$  to adjust front/rear speaker balance.

FAD F15 to FAD R15 is displayed.

**FAD 0** is the proper setting when only two speakers are used.

## 3 Press  $\triangleleft$  or  $\triangleright$  to adjust left/right speaker balance.

**BAL L15** to **BAL R15** is displayed.

■ To return to the normal display, press **BAND**.

## Using the equalizer

There are six stored equalizer settings such as DYNAMIC, VOCAL, NATURAL, CUSTOM,

**FLAT** and **POWERFUL** that can easily be recalled at any time.

- CUSTOM is an adjusted equalizer curve that you create.
- When **FLAT** is selected no supplement or correction is made to the sound.

## **•** Press EQ to select the equalizer.

Press **EQ** repeatedly to switch between the following equalizers:

DYNAMIC—VOCAL—NATURAL—CUSTOM —FLAT—POWERFUL

12 ) <sub>En</sub>

## <span id="page-12-0"></span>Operating this unit

## Adjusting equalizer curves

You can adjust the currently selected equalizer curve setting as desired. Adjusted equalizer curve settings are memorized in CUSTOM.

## Adjusting bass/mid/treble

You can adjust the bass/mid/treble level.

## 1 Press AUDIO to select BASS/MID/ TREBLE.

## 2 Press  $\triangle$  or  $\nabla$  to adjust the level.

+6 to –6 is displayed as the level is increased or decreased.

■ To return to the normal display, press **BAND**.

## Adjusting loudness

Loudness compensates for deficiencies in the low- and high-sound ranges at low volume.

## 1 Press AUDIO to select LOUD.

## 2 Press  $\blacktriangle$  or  $\blacktriangledown$  to turn loudness on or off.

■ You can also turn loudness on or off by pressing LOUD.

## 3 Press  $\triangleleft$  or  $\triangleright$  to select a desired level.

LOW (low)—HI (high)

■ To return to the normal display, press **BAND**.

## Adjusting source levels

SLA (source level adjustment) lets you adjust the volume level of each source to prevent radical changes in volume when switching between sources.

- Settings are based on the FM tuner volume level, which remains unchanged.
- The MW/LW tuner volume level can also be adjusted with source level adjustments.

## 1 Compare the FM tuner volume level with the level of the source you wish to adjust.

2 Press AUDIO to select SLA.

## 3 Press  $\triangle$  or  $\nabla$  to adjust the source volume.

**SLA +4** to **SLA -4** is displayed as the source volume is increased or decreased.

■ To return to the normal display, press **BAND**.

## Other Functions Adjusting initial settings

Using the initial settings, you can customize various system settings to achieve optimal performance from this unit.

## 1 Press SOURCE and hold until the unit turns off.

## 2 Press SOURCE and hold until function name appears in the display.

## 3 Press FUNCTION to select one of the initial settings.

Press **FUNCTION** repeatedly to switch between the following settings:

FM (FM tuning step)-A-PI (auto PI Seek)-AUX (auxiliary input)—TITLE (multi language)

-SAVE (power save) Use the following instructions to operate each particular setting.

- To cancel initial settings, press **BAND**.
- You can also cancel initial settings by holding down SOURCE until the unit turns off.

## Setting the FM tuning step

Normally the FM tuning step employed by seek tuning is 50 kHz. When AF or TA is on, the tuning step automatically changes to 100 kHz. It may be preferable to set the tuning step to 50 kHz when AF is on. r<br>De Bigner<br>it<br>it per-<br>it per-<br>age)<br>ach<br>age)<br>ach<br>ding<br>step<br>find<br>the computer<br>of 13

- The tuning step remains at 50 kHz during manual tuning.
- 1 Press FUNCTION to select FM.

## <span id="page-13-0"></span>2 Press  $\triangleleft$  or  $\triangleright$  to select the FM tuning step.

Press  $\triangleleft$  to select 50 (50 kHz). Press  $\triangleright$  to se $let 100 (100 kHz)$ 

## Switching Auto PI Seek

The unit can automatically search for a different station with the same programming, even during preset recall.

## 1 Press FUNCTION to select A-PI.

## 2 Press  $\triangle$  or  $\nabla$  to turn the Auto PI seek on or off.

## Switching the auxiliary setting

It is possible to use auxiliary equipment with this unit. Activate the auxiliary setting when using auxiliary equipment connected to this unit.

1 Press FUNCTION to select AUX.

## 2 Press  $\triangle$  or  $\nabla$  to turn the auxiliary setting on or off.

## Multi language display setting

Text information such as title name, artist name or comment can be recorded on a WMA/MP3/WAV disc.

This unit can display them even if they are embedded in either European language or Russian language.

- If embedded language and selected language setting are not consistent with each other, text information may not be displayed properly.
- Some characters may not be displayed properly.

## 1 Press FUNCTION to select TITLE.

## 2 Press  $\triangleleft$  or  $\triangleright$  to select the language.

EUR (European language)—RUS (Russian language)

## Saving the battery consumption

Switching this function on enables you to save the consumption of battery power.

• Operations other than turning on the source are not allowed when this function is on.

## Important

If the battery in your vehicle is disconnected the Power Save mode is canceled. Turn on Power Save again once the battery has been reconnected. If the ignition switch in your vehicle doesn't have an ACC (accessory) position, it is possible depending on the connection method that when Power Save is off, the unit will draw power from the battery.

## 1 Press FUNCTION to select SAVE.

#### 2 Press  $\triangle$  or  $\nabla$  to turn the power save on or off.

## Sound muting

Sound from this unit is muted automatically in the following cases:

- When a call is made or received using a cellular telephone connected to this unit.
- When the voice guidance is output from a Pioneer navigation unit connected to this unit.

The sound is turned off, **MUTE** is displayed and no audio adjustments, except volume control, are possible. Operation returns to normal when the phone connection or the voice guidance is ended.  $\blacksquare$ 

## <span id="page-14-0"></span>Troubleshooting

## Common

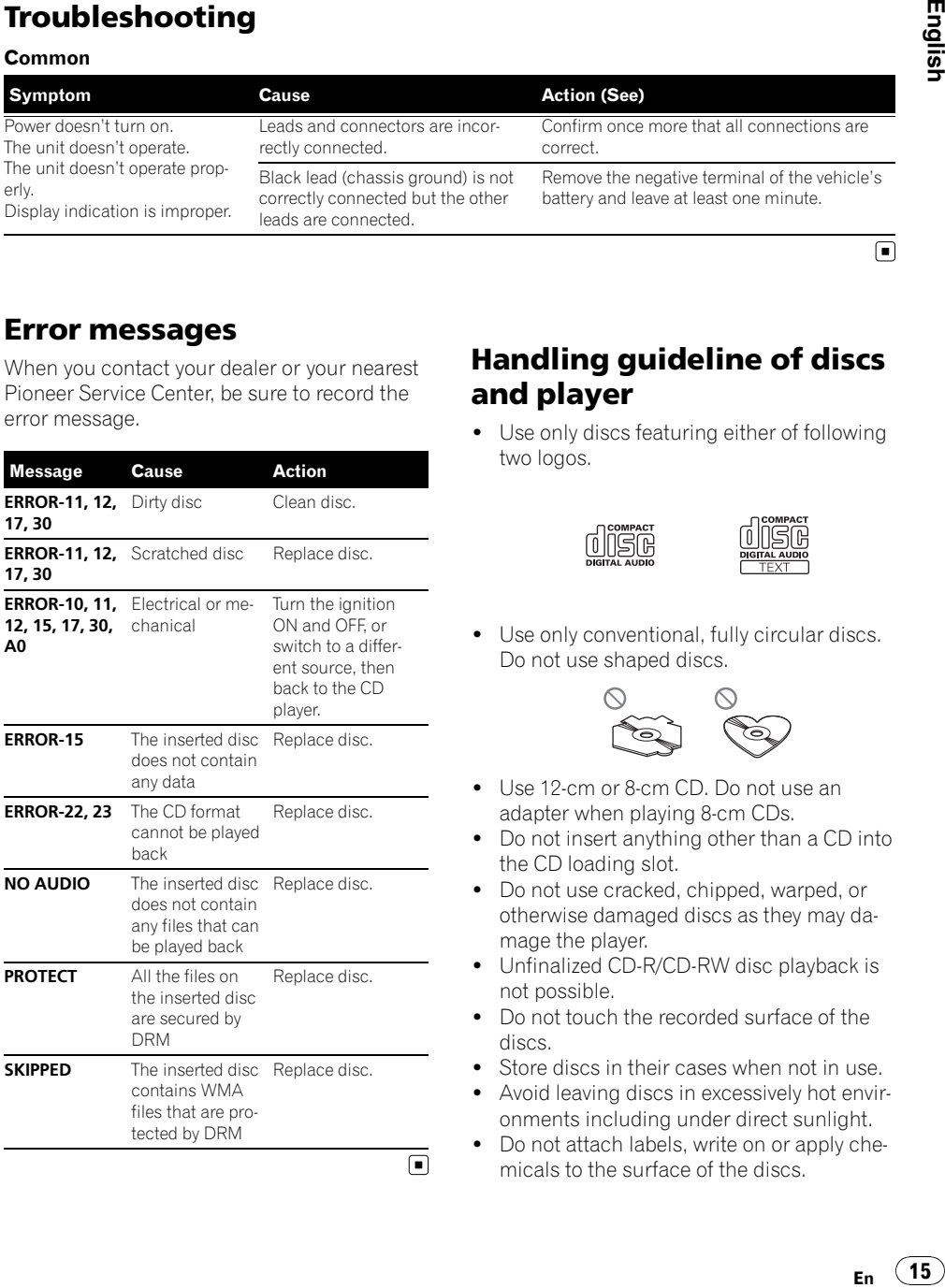

## Error messages

When you contact your dealer or your nearest Pioneer Service Center, be sure to record the error message.

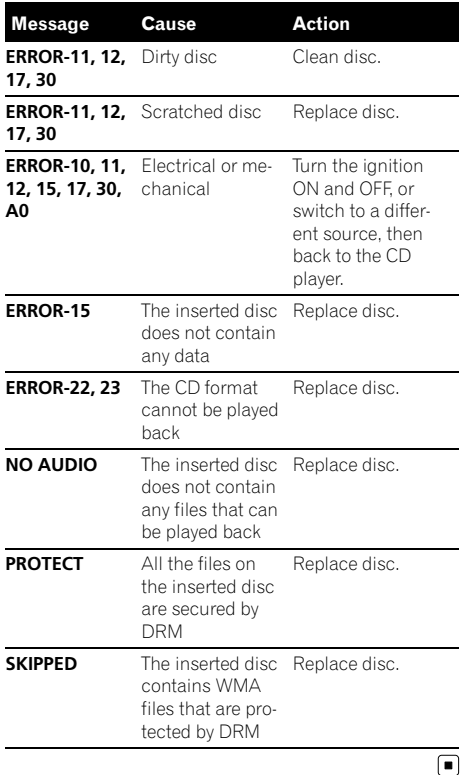

## Handling guideline of discs and player

• Use only discs featuring either of following two logos.

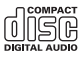

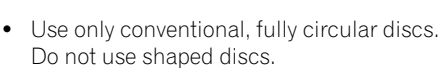

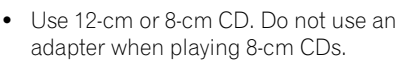

- Do not insert anything other than a CD into the CD loading slot.
- Do not use cracked, chipped, warped, or otherwise damaged discs as they may damage the player.
- Unfinalized CD-R/CD-RW disc playback is not possible.
- Do not touch the recorded surface of the discs.
- Store discs in their cases when not in use.
- ! Avoid leaving discs in excessively hot environments including under direct sunlight.
- Do not attach labels, write on or apply chemicals to the surface of the discs.

 $\Box$ 

## <span id="page-15-0"></span>Additional Information

- To clean a CD, wipe the disc with a soft cloth outward from the center.
- Condensation may temporarily impair the player's performance. Leave it to adjust to the warmer temperature for about one hour. Also, wipe any dump discs with a soft cloth.
- Playback of discs may not be possible because of disc characteristics, disc format, recorded application, playback environment, storage conditions and so on.
- Text information may not be correctly displayed depending on the recorded environment.
- Road shocks may interrupt disc playback.
- Read the precautions with discs before using them.  $\blacksquare$

## Dual Discs

- ! Dual Discs are two-sided discs that have a recordable CD for audio on one side and a recordable DVD for video on the other.
- ! Since the CD side of Dual Discs is not physically compatible with the general CD standard, it may not be possible to play the CD side with this unit.
- Frequent loading and ejecting of a Dual Disc may result in scratches on the disc. Serious scratches can lead to playback problems on this unit. In some cases, a Dual Disc may become stuck in the disc loading slot and will not eject. To prevent this, we recommend you refrain from using Dual Disc with this unit.
- ! Please refer to the information from the disc manufacturer for more detailed information about Dual Discs. ■

## WMA, MP3 and WAV files

• Depending on the version of Windows Media Player used to encode WMA files, album names and other text information may not be correctly displayed.

- There may be a slight delay when starting playback of WMA files encoded with image data.
- ! ISO 9660 Level 1 and 2 compliant. Romeo and Joliet file systems are both compatible with this player.
- Multi-session playback is possible.
- WMA/MP3/WAV files are not compatible with packet write data transfer.
- Only 64 characters from the beginning can be displayed as a file name (including the extension such as .wma, .mp3 or .wav) or a folder name.
- Folder selection sequence or other operation may be altered depending on the encoding or writing software.
- Regardless of the length of blank section between the songs of original recording. WMA/MP3/WAV discs will play with a short pause between songs.
- ! File extensions such as .wma, .mp3 or .wav must be used properly.

## Example of a hierarchy

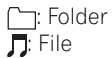

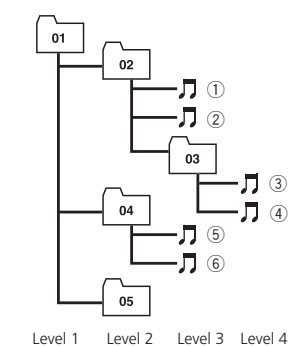

- This unit assigns folder numbers. The user cannot assign folder numbers.
- Folder hierarchy is allowed up to eight tiers. However, practical hierarchy of folder is less than two tiers.
- Up to 99 folders on a disc can be played back.

16  $\rangle$   $_{\sf En}$ 

## <span id="page-16-0"></span>Compressed audio compatibility

#### WMA

- Compatible format: WMA encoded by Windows Media Player Ver. 7, 7.1, 8, 9 or 10
- ! Bit rate: 48 kbps to 320 kbps (CBR), 48 kbps to 384 kbps (VBR)
- Sampling frequency: 32 kHz to 48 kHz
- ! Windows Media Audio 9 Professional, Lossless, Voice: No

## MP3

- Bit rate: 8 kbps to 320 kbps
- Sampling frequency: 16 kHz to 48 kHz (32, 44.1, 48 kHz for emphasis)
- Compatible ID3 tag version: 1.0, 1.1, 2.2, 2.3, 2.4 (ID3 tag Version 2.x is given priority than Version 1.x.)
- M3u playlist: No
- MP3i (MP3 interactive), mp3 PRO: No

## **WAV**

- Compatible format: Linear PCM (LPCM), MS ADPCM
- Quantization bits: 8 and 16 (LPCM), 4 (MS ADPCM)
- Sampling frequency: 16 kHz to 48 kHz (LPCM), 22.05 kHz to 44.1 kHz (MS AD- $PCM$ ) $\Box$

## Russian character chart

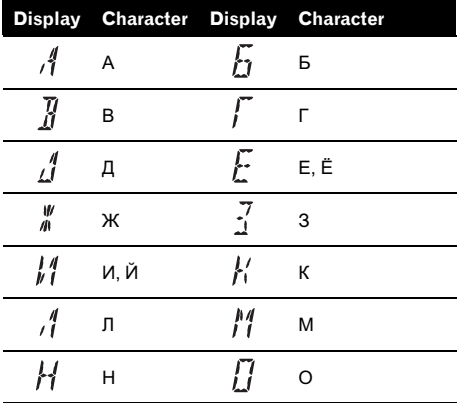

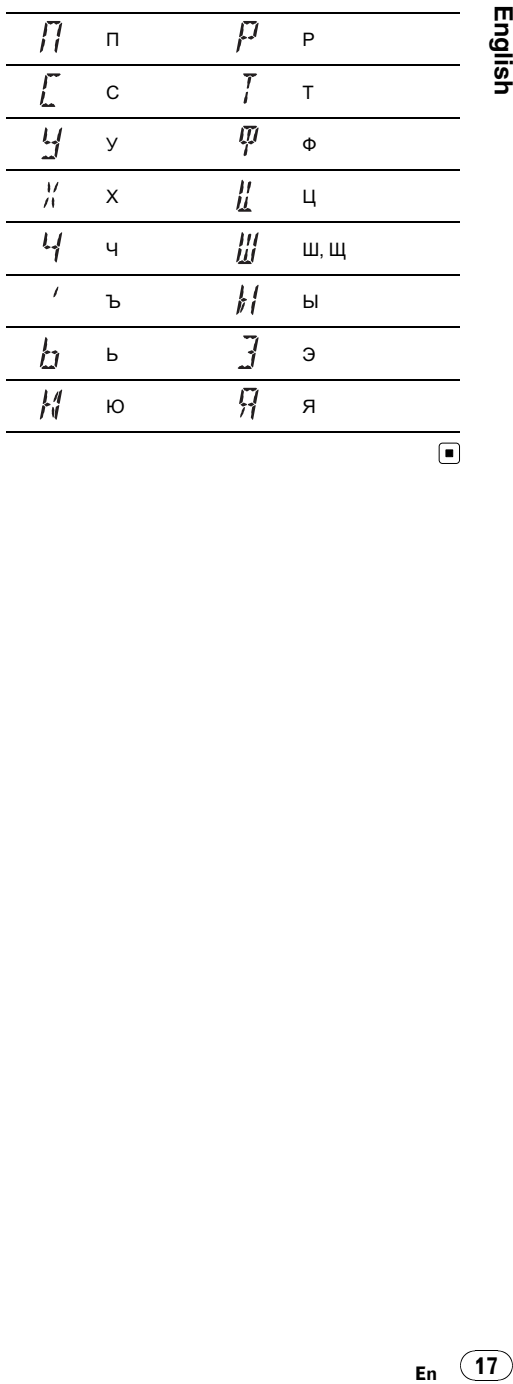

**English** 

## <span id="page-17-0"></span>Additional Information

## Specifications

## General

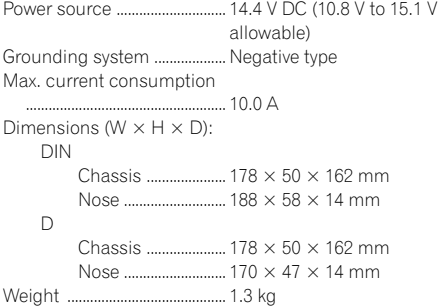

#### Audio

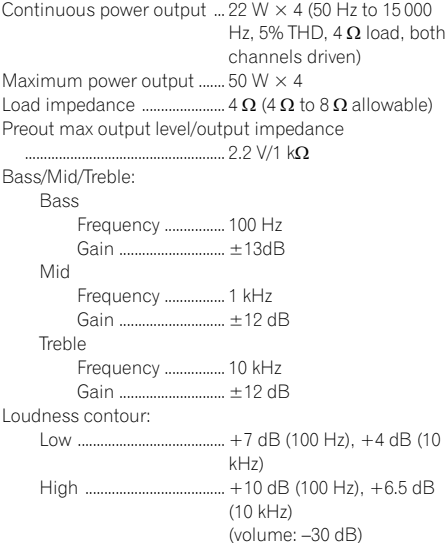

## CD player

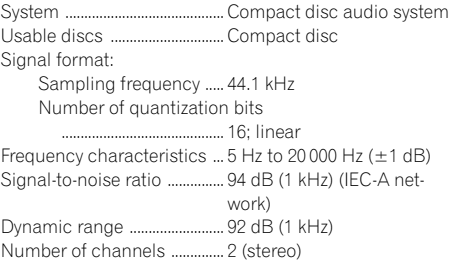

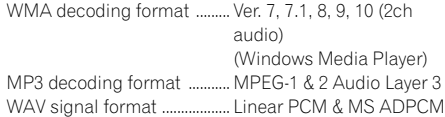

#### FM tuner

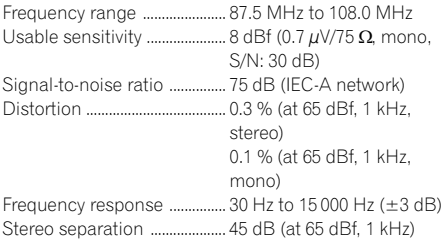

## MW tuner

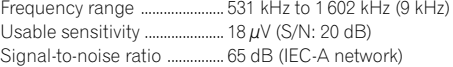

## LW tuner

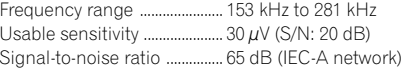

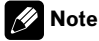

Specifications and the design are subject to possible modifications without notice due to improvements.<sup>1</sup>

## <span id="page-18-0"></span>Содержание

## Благодарим Вас за покупку этого изделия компании Pioneer.

Прочтите, пожалуйста, полностью эту инструкцию по эксплуатации, чтобы узнать, как правильно пользоваться Вашей моделью проигрывателя. После прочтения инструкций храните это руководство <sup>в</sup> надежном месте для просмотра <sup>в</sup> будущем.

## [Перед началом эксплуатации](#page-20-0)

[Сведения об этом устройстве](#page-20-0) 21 [О формате](#page-20-0) WMA 21 [О формате](#page-21-0) MP3 22 [Посетите наш сайт](#page-21-0) 22 [Защита Вашего устройства от кражи](#page-21-0) 22 – [Снятие передней панели](#page-21-0) 22 – [Установка передней панели](#page-21-0) 22 [Эксплуатация данного устройства](#page-22-0) [Описание элементов устройства](#page-22-0) 23 – [Основное устройство](#page-22-0) 23 – [Дополнительный пульт](#page-23-0) [дистанционного управления](#page-23-0) 24 – [Жидкокристаллический](#page-23-0) [дисплей](#page-23-0) 24 [Основные операции](#page-24-0) 25 – [Включение устройства и выбор](#page-24-0) [источника сигнала](#page-24-0) 25 – [Регулировка громкости](#page-24-0) 25 – [Выключение устройства](#page-24-0) 25 [Тюнер](#page-24-0) 25 – [Прослушивание](#page-24-0) [радиоприемника](#page-24-0) 25 – [Запоминание и повторный вызов](#page-25-0) [радиочастот](#page-25-0) 26 – [Настройка на мощные сигналы](#page-25-0) 26 – [Запоминание частот самых мощных](#page-25-0) [трансляций](#page-25-0) 26 [RDS](#page-26-0) 27 – [Знакомство с работой](#page-26-0) RDS 27 – [Переключение режима](#page-26-0) RDS [дисплея](#page-26-0) 27 – [Прием радиопередач аварийного](#page-26-0) [сигнала](#page-26-0) PTY 27 – [Выбор альтернативных частот](#page-26-0) 27 – [Прием дорожных сводок](#page-27-0) 28 – [Список](#page-28-0) PTY 29

[Встроенный проигрыватель](#page-28-0) 29

- [Воспроизведение диска](#page-28-0) 29
- [Повторное воспроизведение](#page-29-0) 30
- [Воспроизведение дорожек в](#page-29-0) [произвольной](#page-29-0) [последовательности](#page-29-0) 30
- [Сканирование дорожек и папок](#page-29-0)  $30$
- [Приостановка воспроизведения](#page-30-0) [диска](#page-30-0) 31
- [Использование компрессии и](#page-30-0) [BMX](#page-30-0) 31
- [Поиск каждой](#page-30-0) 10-й дорожки на [текущем диске или в текущей](#page-30-0) [папке](#page-30-0) 31
- [Отображение текстовой](#page-30-0) [информации диска](#page-30-0) 31
- [Регулировки аудиопараметров](#page-31-0) 32
	- [Использование регулировки](#page-31-0) [баланса](#page-31-0) 32
	- [Использование эквалайзера](#page-31-0) 32
	- [Регулировка кривых](#page-32-0) [эквалайзера](#page-32-0) 33
	- [Регулировка тонкомпенсации](#page-32-0) 33
	- [Регулировка уровней входных](#page-32-0) [сигналов](#page-32-0) 33
- [Другие функции](#page-32-0) 33
	- [Изменение начальных настроек](#page-32-0) 33
	- [Установка шага настройки в](#page-33-0) FM[диапазоне](#page-33-0) 34
	- [Включение автоматического поиска](#page-33-0) PI [34](#page-33-0)
	- [Включение вспомогательной](#page-33-0) [настройки](#page-33-0) 34
	- [Настройка многоязычного](#page-33-0) [дисплея](#page-33-0) 34
	- [Экономия энергии](#page-34-0)
	- [аккумулятора](#page-34-0) 35
	- [Приглушение звука](#page-34-0) 35

[Дополнительная информация](#page-35-0) [Устранение неисправностей](#page-35-0) 36

## Содержание

[Сообщения об ошибках](#page-35-0) 36 [Рекомендации по обращению с дисками и](#page-35-0) [проигрывателем](#page-35-0) 36 [Двойные диски](#page-36-0) 37 Файлы [WMA, MP3](#page-36-0) и WAV 37 – [Пример иерархии](#page-37-0) 38 – [Совместимость с форматами сжатия](#page-37-0) [данных](#page-37-0) 38 [Таблица символов для русского](#page-38-0) [языка](#page-38-0) 39

[Технические характеристики](#page-39-0) 40

## <span id="page-20-0"></span>Перед началом эксплуатации

Русский

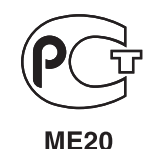

## Сведения об этом устройстве

Частоты тюнера в этом устройстве распределены для использования в Западной Европе, Азии, на Ближнем Востоке, в Африке и Океании. При использовании в других регионах качество приема может быть плохим. Функция RDS (радиовещательная система передачи информации) доступна только в регионах, в которых имеются FM-станции, передающие сигналы RDS.

## ВНИМАНИЕ

- ! Не допускайте попадания жидкости на данное устройство. Это может повлечь поражение электрическим током. Кроме того, попадание жидкости может повлечь повреждение этого устройства, появление дыма и перегрев.
- Держите это руководство под рукой в качестве справочника по правилам эксплуатации и мерам предосторожности.
- Всегда сохраняйте уровень громкости достаточно низким, чтобы Вы могли слышать звуки снаружи машины.
- Оберегайте это устройство от воздействия влажности.
- При отключении или разряде батареи память предварительных настроек будет стерта, и потребуется ее повторное программирование.
- При неполадках в работе этого изделия свяжитесь с торговым представителем компании-производителя или с ближайшим сервисным пунктом Pioneer.

## О формате WMA

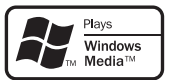

Логотип Windows Media™, напечатанный на коробке, указывает на возможность воспроизведения данных в формате WMA. WMA, сокращение от Windows Media Audio – это технология сжатия аудиоданных, разработанная корпорацией Microsoft. Преобразовать данные в формат WMA можно с помощью Windows Media Player 7 или более поздней версии.

Windows Media и логотип Windows являются товарными знаками или зарегистрированными товарными знаками Microsoft Corporation в Соединенных Штатах и/или других странах.

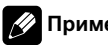

## Примечание

Это устройство может неверно воспроизводить некоторые файлы формата WMA в зависимости от приложений, использованных для их записи.

## О формате MP3

Поставка этого изделия дает право только на его частное и некоммерческое использование и не предоставляет лицензии и не подразумевает право использования этого изделия в любых коммерческих (т.е. приносящих прибыль) прямых трансляциях (телевизионных, спутниковых, кабельных и/или любых других), вещании/потоковой передаче через Интернет, локальных сетях и/или других сетях или в других электронных системах распространения, таких как системы платного аудио и аудио по запросу. Для такого использования необходима специальная лицензия. Для получения дополнительной информации посетите http://www.mp3licensing.com.

## Посетите наш сайт

Посетите наш сайт:

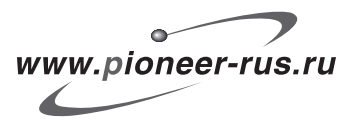

- ! Зарегистрируйте приобретенное изделие. Мы сохраним сведения о Вашей покупке, что поможет Вам ссылаться на эту информацию в случае страхового требования по причине потери или кражи.
- Самую свежую информацию о Pioneer Corporation можно получить на нашем веб-сайте.

## Защита Вашего устройства от кражи

Переднюю панель в целях предотвращения кражи можно снимать.

Ru

## Важно

- ! Соблюдайте осторожность при снятии и установке передней панели.
- ! Не подвергайте переднюю панель сильным ударам.
- ! Предохраняйте переднюю панель от воздействия прямого солнечного света и высоких температур.

## Снятие передней панели

1 Нажмите кнопку DETACH, чтобы отсоединить переднюю панель.

2 Возьмитесь за переднюю панель и снимите ее.

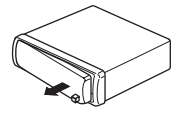

3 Поместите переднюю панель в прилагающийся защитный футляр для безопасного хранения.

## Установка передней панели

#### 1 Переместите переднюю панель влево до щелчка.

Передняя панель и основное устройство соединяются с левой стороны. Убедитесь, что передняя панель соединена с основным устройством.

## 2 Нажмите на правый край передней панели и зафиксируйте ее.

# Если прикрепить переднюю панель к основному устройству не удается, попробуйте еще раз. В случае приложения излишнего усилия при прикреплении передней панели она может быть повреждена.

<span id="page-21-0"></span>Раздел 01

## <span id="page-22-0"></span>Эксплуатация данного устройства

## $(1)$   $(2)$   $(3)$   $(4)$   $(5)$   $(6)$  $\mathcal{D}$  $\overline{12}$  a  $\overline{11}$  a  $\overline{10}$  ( $\overline{9}$  ( $\overline{8}$   $\overline{7}$ )  $\Omega$   $\Omega$

## Описание элементов устройства

## Основное устройство

## **1 Кнопка AUDIO**

Нажмите, чтобы выбрать различные регулировки качества звука.

## 2 Кнопка EQ

Нажмите, чтобы выбрать различные кривые эквалайзера.

## **3** SOURCE кнопка, VOLUME

Это устройство включается при выборе источника сигнала. Нажмите, чтобы перебрать все доступные источники сигнала.

Нажмите и удерживайте для вызова меню начальных настроек при выключенных источниках сигнала. Поверните, чтобы увеличить или уменьшить громкость.

## 4 Щель для загрузки диска

Вставьте диск для воспроизведения.

## 5 Кнопка EJECT

Нажмите, чтобы извлечь компакт-диск из Вашего встроенного проигрывателя компакт-дисков.

## $6$  Кнопка ТА

Нажмите, чтобы включить или выключить функцию TA. Нажмите и удерживайте, чтобы включить или выключить функцию AF.

## 7 Вход AUX (стереоразъем 3,5 мм)

Для подключения дополнительного оборудования.

## 8 Кнопка DETACH

Нажмите, чтобы снять переднюю панель с основного устройства.

## **9 Кнопка DISPLAY**

Нажмите, чтобы выбрать различные режимы дисплея.

**10 Кнопка LOUD** 

Нажмите, чтобы включить или выключить тонкомпенсацию.

## $\circ$  Кнопки 1 - 6

Нажмите для выбора предварительной настройки.

## $(12)$  Кнопки  $\triangle$ / $\nabla$ / $\triangleleft$ / $\succ$

Нажмите, чтобы произвести ручную настройку с поиском, ускоренную перемотку вперед, перемотку назад и использовать функции поиска дорожки. Также используется для управления функциями.

## **13 Кнопка BAND**

Нажмите, чтобы выбрать MW/LW-диапазон или один из двух FM-диапазонов, а также чтобы отменить режим управления функциями.

Нажмите и удерживайте, чтобы включить или выключить региональную функцию.

## **14 Кнопка FUNCTION**

Нажмите для вызова меню функций при работе с источником сигнала.

## <span id="page-23-0"></span>Дополнительный пульт дистанционного управления

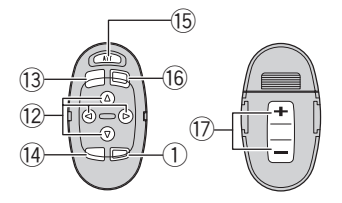

Пульт дистанционного управления CD-SR100 продаётся отдельно.

Функционирует так же, как кнопки на основном устройстве. Функции всех кнопок, кроме нижеописанной кнопки ATT, объясняются в описании основного устройства.

#### **(15) Кнопка ATT**

Нажмите для быстрого понижения уровня громкости примерно на 90%. Для возврата к исходному уровню громкости нажмите еще раз.

#### **G Кнопка SOURCE**

Нажмите, чтобы перебрать все доступные источники сигнала. Нажмите и удерживайте, чтобы отключить данный источник сигнала.

#### 17 Кнопка VOLUME

Нажмите, чтобы увеличить или уменьшить громкость.

## Жидкокристаллический дисплей

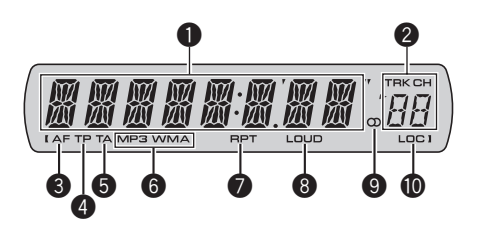

## 1 Основной сектор дисплея

Отображает различную информацию, такую как диапазон, время воспроизведения и другие настройки.

- ! Тюнер На дисплее отображаются диапазон и частота.
- ! RDS На дисплее отображается название программы услуг, PTY-информация или частота.
- ! Встроенный проигрыватель компактдисков (Audio CD) На дисплее отображается прошедшее время воспроизведения.
- ! Встроенный проигрыватель компактдисков (диски формата WMA/MP3/ WAV)

Отображаются номер папки и время, прошедшее с начала воспроизведения.

• Аудио- и первоначальные установки На дисплее отображаются наименования функций и состояние установок.

## 2 Индикатор номера предварительной настройки/номера дорожки

Показывает номер дорожки или номер предварительной настройки.

• Если выбрана дорожка с номером от 100 и выше, с левой стороны индикатора номера дорожки будет отображаться символ  $\blacktriangleright$ .

24) <sub>Ru</sub>

## <span id="page-24-0"></span>**3** Индикатор АГ

Показывает, что включена функция AF (поиск альтернативных частот).

## 4 Индикатор TP

Показывает, что радиоприемник настроен на TP-станцию.

## 5 Индикатор TA

Показывает, что включена функция TA (режим ожидания дорожных сводок).

#### **6** Индикатор MP3/WMA

Показывает тип текущего диска.

## **<sup>6</sup>** Индикатор RPT

Показывает, когда включено повторное воспроизведение.

## **8** Индикатор LOUD

Появляется на дисплее при включении функции тонкомпенсации.

## $\Theta$  Индикатор режима стерео ( $\oslash$ )

Показывает, когда вещание на выбранной частоте ведется в режиме стерео.

## **<sup>1</sup>** Индикатор LOC

Показывает, что настройка с местным поиском включена.

## Основные операции

## Включение устройства и выбор источника сигнала

Вы можете выбрать источник сигнала, который Вы хотите прослушать. Чтобы переключиться на встроенный проигрыватель компакт-дисков, загрузите диск в это устройство (см. стр[. 29\)](#page-28-0).

## • Нажмите кнопку SOURCE, чтобы выбрать источник сигнала.

Нажмите SOURCE несколько раз, чтобы выбрать один из следующих источников сигнала:

## Тюнер—Встроенный проигрыватель компакт-дисков—AUX

## Примечания

- ! Источник звука не изменится в следующих случаях:
	- При отсутствии диска в устройстве.
	- Если AUX (вспомогательный вход) выключен (см. стр[. 34](#page-33-0)).
- По умолчанию для AUX установлено значение "включен". Если AUX не используется, отключите его (см. [Включение](#page-33-0) [вспомогательной](#page-33-0) настройки на стр. 34).
- Когда голубой/белый провод этого устройства подключен к реле панели управления автомобильной антенной, антенна на автомобиле выдвигается при включении источника сигнала этого устройства. Чтобы втянуть антенну, выключите источник сигнала.

## Регулировка громкости

Используйте кнопку VOLUME для регулирования уровня звука.

## Выключение устройства

Нажмите и удерживайте кнопку SOURCE, пока устройство не выключится.

## Тюнер

## Прослушивание радиоприемника

1 Нажмите кнопку SOURCE, чтобы выбрать тюнер в качестве источника сигнала.

## 2 Нажмите кнопку BAND, чтобы выбрать диапазон.

Нажимайте **BAND**, пока не отобразится нужный диапазон (F1, F2 для FM или MW/LW).

## <span id="page-25-0"></span>Эксплуатация данного устройства

3 Чтобы произвести ручную настройку, быстро нажмите кнопку < или  $\blacktriangleright$ .

4 Чтобы осуществить настройку с поиском, нажмите и удерживайте кнопку или  $\blacktriangleright$  примерно одну секунду, а затем отпустите ее.

Тюнер будет сканировать частоты, пока не обнаружит трансляцию с достаточно высоким уровнем сигнала для качественного приема.

# Вы можете отменить настройку с поиском быстрым нажатием кнопки  $\blacktriangleleft$  или  $\blacktriangleright$ .

# Если Вы нажмете и будете удерживать  $\kappa$ нопку  $\blacktriangleleft$  или  $\blacktriangleright$ . Вы можете пропускать радиостанции. Настройка с поиском начнется, как только Вы отпустите кнопку.

## Запоминание и повторный вызов радиочастот

• Если Вы нашли частоту, которую хотели бы сохранить в памяти, нажмите одну из кнопок предварительной настройки с 1 по 6 и удерживайте ее, пока номер предварительной настройки не прекратит мигать.

Сохраненную в памяти частоту радиостанции можно вызвать нажатием кнопки предварительной настройки.

**• В памяти можно сохранить до 12 FM-стан**ций, по 6 для каждого из двух FM-диапазонов, и 6 MW/LW-станций.

# Для вызова частот радиостанций нажмите  $A$  или  $\nabla$ .

## Настройка на мощные сигналы

Настройка с местным поиском позволяет Вам настраиваться только на радиостанции с достаточно мощными сигналами для качественного приема.

#### 1 Нажмите кнопку FUNCTION, чтобы выбрать функцию LOCAL.

2 Нажмите ▲ или ▼, чтобы включить или выключить настройку с местным поиском.

3 Нажмите кнопку < или ▶, чтобы установить чувствительность. FM: LOCAL 1—LOCAL 2—LOCAL 3— LOCAL 4 MW/LW: LOCAL 1—LOCAL 2 Настройка LOCAL 4 позволяет осуществлять прием только станций с самым сильным сигналом, а уменьшение уровня настройки позволяет принимать другие

станции по степени убывания интенсивно-

Запоминание частот самых мощных трансляций

сти сигнала.

Функция BSM (запоминание лучших станций) позволяет автоматически сохранять шесть самых мощных радиочастот, назначая их кнопкам предварительной настройки с 1 по 6. Сохранив частоты, можно настроить тюнер на эти частоты одним нажатием кнопки.

• Сохранение радиочастот при помощи функции BSM может заменить радиочастоты, которые Вы сохранили при помощи кнопок с 1 по 6.

#### 1 Нажмите кнопку FUNCTION, чтобы выбрать функцию BSM.

## 2 Нажмите кнопку ▲, чтобы включить функцию BSM.

В памяти устройства будут сохранены шесть самых мощных радиочастот в порядке мощности их сигнала.

Чтобы отменить процесс сохранения настроек, нажмите кнопку  $\nabla$ .  $\blacksquare$ 

#### Раздел 02

# Русский

## <span id="page-26-0"></span>RDS

## Знакомство с работой RDS

RDS (радиовещательная система передачи информации) транслирует неслышимые сигналы, облегчающие поиск радиостанций.

- Не все станции предоставляют услугу RDS.
- Такие функции RDS, как AF и TA, доступны только в том случае, если Ваш радиоприемник настроен на RDS-станцию.

## Переключение режима RDS дисплея

 $\bullet$  Нажмите кнопку DISPLAY.

Нажмите кнопку DISPLAY несколько раз для выбора следующих настроек: Название программы—Информация PTY —Частота

Информация PTY (идентификационный код типа программы) приведена на стр[. 29](#page-28-0).

# На дисплее на восемь секунд появится информация PTY и частота.

## Прием радиопередач аварийного сигнала PTY

В случае трансляции аварийного сигнала PTY устройство автоматически примет его (появится ALARM). По окончании трансляции система вернется к предыдущему источнику.

• Сообщение об аварии можно отменить, нажав кнопку TA.

## Выбор альтернативных частот

Если качество приема низкое, устройство автоматически выполнит поиск другой станции в той же сети.

% Нажмите и удерживайте кнопку TA, чтобы включить или отключить функцию AF (поиск альтернативных частот).

## Примечания

- ! Для включения и выключения функции AF можно также использовать меню, отображающееся при нажатии кнопки FUNCTION.
- ! Когда включена функция AF, во время настройки с поиском или в режиме BSM настраиваются только RDS-радиостанции.
- ! При вызове предварительно настроенной станции тюнер может обновить ее частоту значением из списка AF-станции. (Эта функция доступна только при использовании предварительных настроек в диапазоне F1 или F2.) На дисплее не отображается номер предварительной настройки, если данные RDS для принятой станции отличаются от данных для изначально сохраненной станции.
- ! Во время поиска частоты функцией AF звук может временно прерываться другой программой.
- ! Функцию AF можно включить или выключить отдельно для каждого FM-диапазона.

## Использование функции Поиск PI (по идентификатору программы)

Если подходящую станцию найти не удается или качество приема ухудшается, устройство автоматически выполнит поиск другой станции со сходной программой. Во время поиска на дисплее отображается сообщение PI SEEK и приглушается звук.

## Использование автоматического поиска PI (по идентификатору программы) для предварительно настроенных станций

Если не удается вызывать предварительно настроенные станции, например, во время поездки на дальнее расстояние, устройство можно настроить на выполнение поиска PI (по идентификатору программы) во время вызова предварительной настройки.

## <span id="page-27-0"></span>Эксплуатация данного устройства

По умолчанию функция автоматического поиска PI (по идентификатору программы) выключена. См. раздел Включение [автоматического](#page-33-0) поиска PI [на стр](#page-33-0). 34.

## Ограничение станций региональными программами

При использовании функции AF функция региональных программ ограничивает выбор станциями, транслирующими региональные программы.

1 Нажмите кнопку FUNCTION, чтобы выбрать функцию REG.

2 Нажмите кнопку ▲ или ▼, чтобы включить или выключить функцию региональных программ.

## Примечания

- ! Трансляции региональных программ и региональные сети организовываются поразному в зависимости от страны (т.е. они могут изменяться в зависимости от зоны радиовещания, территории государства или часового пояса).
- ! Номер предварительной настройки может исчезнуть с дисплея, если тюнер настроен на региональную станцию, отличающуюся от изначально установленной станции.
- Функцию региональных программ можно включить или выключить отдельно для каждого FM-диапазона.

## Прием дорожных сводок

Функция TA (ожидание дорожных сводок) позволяет автоматически получать дорожные сводки вне зависимости от источника сигнала, который Вы прослушиваете. Функцию ТА можно активировать как для TPстанции (станции, передающей информацию о дорожном движении), так и для TPстанции расширенной сети вещания (станции, передающей информацию со ссылками на TP-станции).

1 Настройте тюнер на TP-станцию или станцию расширенной сети вещания, передающую дорожные сводки (TP). Загорится индикатор TP.

#### 2 Нажмите кнопку TA, чтобы включить режим ожидания дорожных сводок.

# Для выключения режима ожидания дорожных сводок снова нажмите кнопку TA.

#### 3 В начале приема дорожной сводки отрегулируйте громкость TA (дорожных сводок) с помощью кнопки VOLUME.

Новая установленная громкость сохраняется в памяти и будет вызываться для последующих дорожных сводок.

#### 4 Во время приема дорожной сводки нажмите кнопку TA для отмены прослушивания сводки.

Тюнер возвратится к исходному источнику сигнала, но останется в режиме ожидания до повторного нажатия кнопки **TA**.

# Для отмены прослушивания сводки можно также нажать кнопку SOURCE, BAND,  $\blacktriangle$ ,  $\nabla$ ,  $\blacktriangleleft$ или  $\blacktriangleright$ , пока принимается сводка.

## Примечания

- ! Для включения и выключения функции TA можно также использовать меню, отображающееся при нажатии кнопки FUNCTION.
- ! Система переключается обратно на исходный источник сигнала после приема дорожной сводки.

28) <sub>Ru</sub>

Раздел በ2

<span id="page-28-0"></span>! Во время настройки с поиском или в режиме BSM при включенной функции ТА настраиваются только TP-станции и станции расширенной сети вещания, передающие дорожные сводки (TP).

## Список PTY

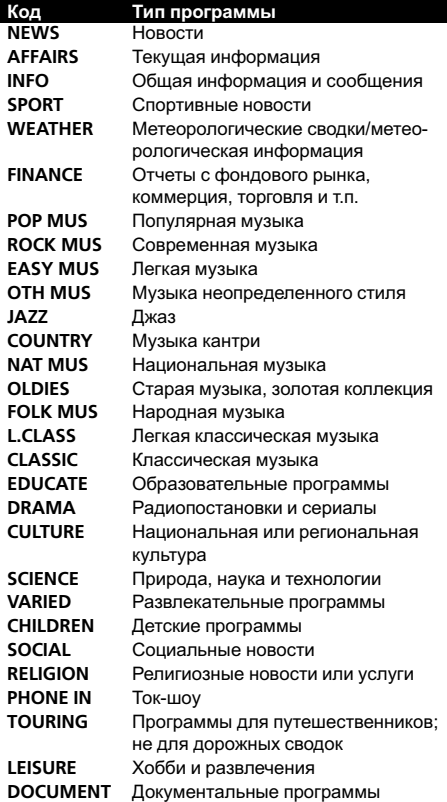

 $\Box$ 

## Встроенный проигрыватель

## Воспроизведение диска

1 Вставьте компакт-диск (CD-ROM) в щель для загрузки компакт-диска. Воспроизведение начнется автоматически.

## # Вставляйте диск маркированной стороной вверх.

**• После загрузки компакт-диска (CD-ROM)** нажмите SOURCE, чтобы выбрать встроенный проигрыватель компакт-дисков.

**• Нажав кнопку EJECT, Вы можете извлечь** компакт-диск (CD-ROM).

## 2 Нажимайте ▲ или ▼, чтобы выбрать папку при воспроизведении диска формата WMA/MP3/WAV.

# Вы не можете выбрать папку, не содержащую файлов WMA/MP3/WAV.

Для перехода в папку 01 (КОРНЕВУЮ) нажмите и удерживайте кнопку BAND. Тем не менее, если папка 01 (КОРНЕВАЯ) не содержит файлов, воспроизведение начнется с папки 02.

## 3 Чтобы осуществить ускоренную перемотку вперед или назад, нажмите и удерживайте кнопку < или  $\blacktriangleright$ .

**E** Если Вы выберете ROUGH, а затем нажмете и будете удерживать кнопку  $\blacktriangleleft$  или  $\blacktriangleright$ , будет происходить поиск каждой 10-й дорожки на текущем диске (в текущей папке). (См. в Поиск каждой 10-й дорожки на [текущем](#page-30-0) диске или <sup>в</sup> [текущей](#page-30-0) папке на стр. 31.)

## 4 Чтобы перейти вперед или назад к другой дорожке, нажмите кнопку < или d.

## Примечания

- ! Меры предосторожности при работе с дисками и проигрывателем см. на стр[. 36](#page-35-0).
- Если сообщение об ошибке, такое как ERROR-11, появляется на дисплее, смотрите в [Сообщения](#page-35-0) об ошибках на стр. 36.
- ! Иногда происходит задержка между началом воспроизведения диска и появлением звука. При считывании данных с диска отображается надпись FRMTREAD.
- ! При воспроизведении дисков формата CD-EXTRA или MIXED-MODE CD режимы WMA/MP3/WAV и CD-DA можно переключать нажатием BAND.

 $_{\rm Ru}$  (29)

- <span id="page-29-0"></span>• При переключении между файлами MP3/ WMA/WAV и аудиодисками CD-DA воспроизведение начинается с первой дорожки диска.
- Встроенный проигрыватель компакт-дисков может воспроизводить файлы WMA/ MP3/WAV, записанные на компакт-диск CD-ROM. (Список воспроизводимых файлов см. в разделе стр[. 37](#page-36-0).)
- При воспроизведении файлов VBR (переменная скорость передачи данных) время, прошедшее с начала воспроизведения, может отображаться неправильно.
- ! При воспроизведении диска формата WMA/MP3/WAV во время ускоренной перемотки вперед или назад звук не воспроизводится.

## Повторное воспроизведение

При повторном воспроизведении выполняется повтор дорожки/папки из выбранного диапазона повторного воспроизведения.

#### 1 Нажмите кнопку FUNCTION, чтобы выбрать функцию RPT.

#### 2 Нажмите кнопку ◀ или ▶, чтобы выбрать диапазон повторного воспроизведения.

DSC – повтор всех дорожек

TRK – повтор только текущей дорожки FLD – повтор текущей папки

# Если Вы выберете другую папку во время повторного воспроизведения, диапазон повторного воспроизведения сменится на повтор диска.

# В режиме воспроизведения компакт-диска выполнение операции поиска дорожки или ускоренной перемотки вперед/назад автоматически отменяет повторное воспроизведение.

**• При воспроизведении диска WMA/MP3/** WAV выполнение операции поиска дорожки или ускоренной перемотки вперед/назад во время TRK (повтор дорожки) автоматически меняет диапазон повторного воспроизведения на повторное воспроизведение папки.

**• При выборе FLD (повтор папки) воспроиз**ведение вложенных папок этой папки невозможно.

# Чтобы вернуться к обычному дисплею, нажмите BAND.

## Воспроизведение дорожек в произвольной последовательности

В режиме произвольного воспроизведения дорожки воспроизводятся в случайной последовательности в пределах выбранного диапазона воспроизведения.

#### 1 Выберите диапазон повторного воспроизведения.

Смотрите в Повторное воспроизведение на стр. 30.

#### 2 Нажмите кнопку FUNCTION, чтобы выбрать функцию RDM.

#### 3 Нажмите ▲ или ▼, чтобы включить или выключить функцию произвольного воспроизведения.

Когда воспроизведение в произвольной последовательности включено, RDM появляется на дисплее.

Если включить воспроизведение в произвольной последовательности в режиме повтора папки, на дисплее появится индикация FRDM.

# Чтобы вернуться к обычному дисплею, нажмите BAND.

## Сканирование дорожек и папок

В режиме сканирования выполняется поиск композиции в пределах выбранного диапазона повторного воспроизведения.

#### 1 Выберите диапазон повторного воспроизведения.

Смотрите в Повторное воспроизведение на стр. 30.

2 Нажмите кнопку ▲ или ▼, чтобы вы-

#### брать предпочитаемый режим. COMP OFF—COMP 1—COMP 2— COMP OFF—BMX 1—BMX 2

**• Чтобы вернуться к обычному дисплею, на**жмите BAND.

## Поиск каждой 10-й дорожки на текущем диске или в текущей папке

Можно выбрать один из следующих способов поиска: ускоренную перемотку вперед/ назад и поиск каждой 10-й дорожки. Выбор ROUGH позволяет осуществить поиск каждой 10-й дорожки.

## 1 Нажмите кнопку FUNCTION, чтобы выбрать функцию FF/REV.

**E** Если способ поиска ROUGH был выбран ранее, на дисплее отобразится ROUGH.

## 2 Нажмите кнопку ►, чтобы выбрать функцию ROUGH.

- FF/REV ускоренная перемотка вперед и назад
- ROUGH- поиск каждой 10-й дорожки

**• Чтобы выбрать функцию FF/REV, нажмите** кнопку $\blacktriangleleft$ .

## 3 Для возврата к дисплею воспроизведения нажмите кнопку BAND.

## 4 Нажмите и удерживайте кнопку или ► для поиска каждой 10-й дорожки на диске (в папке).

# Если остается менее 10 дорожек, то при нажатии и удержании кнопки ◀ или ▶ вызывается соответственно первая или последняя.

## Отображение текстовой информации диска

 $\bullet$  Нажмите кнопку DISPLAY.

Нажмите кнопку DISPLAY несколько раз для выбора следующих настроек:

## <span id="page-30-0"></span>2 Нажмите кнопку FUNCTION, чтобы выбрать функцию SCAN.

## 3 Нажмите кнопку ▲, чтобы включить сканирующее воспроизведение.

На дисплее появится надпись SCAN. Будут воспроизводиться первые 10 секунд каждой дорожки.

# Если включить сканирующее воспроизведение в режиме FLD, на дисплее появляется надпись FSCN.

#### 4 Нажмите кнопку ▼ для выключения сканирующего воспроизведения, когда Вы найдете нужную дорожку.

# Если дисплей автоматически вернулся в режим воспроизведения, выберите функцию SCAN снова, нажимая кнопку FUNCTION.

# После завершения сканирования диска (папки) снова начнется обычное воспроизведение дорожек.

## Приостановка воспроизведения диска

Пауза позволяет Вам временно остановить воспроизведение диска.

1 Нажмите кнопку FUNCTION, чтобы выбрать функцию PAUSE.

## 2 Нажмите ▲ или ▼, чтобы включить или выключить паузу.

# Чтобы вернуться к обычному дисплею, нажмите BAND.

## Использование компрессии и BMX

Функции COMP (компрессия) и BMX позволяют регулировать качество воспроизведения звука этого устройства.

1 Нажмите кнопку FUNCTION, чтобы выбрать функцию COMP OFF.

Русский

## <span id="page-31-0"></span>Эксплуатация данного устройства

#### Для дисков формата CD TEXT

Время воспроизведения—DISC TTL (название диска)—DISC ART (имя исполнителя на диске)—TRK TTL (название дорожки)— TRK ART (имя исполнителя на дорожке)

#### Для дисков формата WMA/MP3

Время воспроизведения—FOLDER (название папки)—FILE (название файла)— TRK TTL (название дорожки)—ARTIST (имя исполнителя)—ALBUM (название альбома)—COMMENT (комментарий)—Скорость передачи данных

#### Для дисков формата WAV

Время воспроизведения—FOLDER (название папки)—FILE (название файла)—частота дискретизации

## Примечания

- ! Вы можете прокручивать название влево, нажимая и удерживая кнопку DISPLAY.
- Диски Audio CD, содержащие определенную информацию (например, текст и/или численные данные), относятся к категории CD TEXT.
- Если специальная информация не была записана на диск, будет отображаться надпись NO XXXX (например, NO T-TTL).
- ! При воспроизведении файлов WMA, записанных в режиме VBR (переменной скорости передачи данных), отображается среднее значение скорости передачи данных.
- При воспроизведении файлов МР3, записанных в режиме VBR (переменной скорости передачи данных), вместо значения скорости передачи данных отображается VBR.
- В зависимости от версии iTunes<sup>®</sup>, использованной для записи файлов МР3 на диск, комментарии могут отображаться неправильно.
	- iTunes является товарным знаком компании Apple Computer, Inc., зарегистрированным в США и других странах.
- ! Частота дискретизации, отображающаяся на дисплее, может быть округлена.

## Регулировки аудиопараметров

## Использование регулировки баланса

Настройка баланса/уровня сигнала позволяет создавать идеальную среду прослушивания для всех занятых мест в автомобиле.

#### 1 Нажмите кнопку AUDIO, чтобы выбрать функцию FAD.

#### 2 Нажмите кнопку ▲ или ▼, чтобы отрегулировать баланс передних и задних громкоговорителей.

На дисплее отображается значение от FAD F15 до FAD R15.

# Когда используются только два громкоговорителя, правильной настройкой является FAD 0.

#### 3 Нажмите кнопку ◀ или ▶, чтобы отрегулировать баланс левого и правого громкоговорителей.

На дисплее отображается значение от BAL L15 до BAL R15.

 Чтобы вернуться к обычному дисплею, нажмите BAND.

## Использование эквалайзера

В любой момент можно легко вызвать из памяти одну из шести настроек эквалайзера: DYNAMIC, VOCAL, NATURAL, CUSTOM, FLAT и POWERFUL.

- $\cdot$  CUSTOM это регулируемая кривая эквалайзера, которую Вы создаете сами.
- При выборе кривой FLAT звук не подвергается никаким дополнительным преобразованиям или коррекции.

## % Нажмите кнопку EQ, чтобы выбрать кривую эквалайзера.

Нажмите кнопку EQ несколько раз для выбора следующих настроек эквалайзера:

32) <sub>Ru</sub>

## Другие функции

## Изменение начальных настроек

С помощью начальных настроек можно настроить разнообразные параметры системы для максимально эффективной работы этого устройства.

1 Нажмите и удерживайте кнопку SOURCE, пока устройство не выключится.

который Вы хотите настроить.

2 Нажмите кнопку AUDIO, чтобы выбрать функцию SLA.

## 3 Нажмите кнопку ▲ или ▼, чтобы отрегулировать громкость источника сигнала.

При увеличении или уменьшении громкости источника сигнала отображаются значения с SLA +4 по SLA –4.

# Чтобы вернуться к обычному дисплею, нажмите **BAND**. <sup>■</sup>

# сигнала.

1 Сравните уровень громкости FMтюнера с уровнем источника сигнала,

# неизменным.

! Также можно произвести регулировку уровня громкости MW/LW-тюнера при

## Вы можете отрегулировать текущую выбранную кривую эквалайзера по своему ус-

DYNAMIC—VOCAL—NATURAL—CUSTOM

Регулировка кривых эквалайзера

—FLAT—POWERFUL

мотрению. Отрегулированные настройки кривой эквалайзера запоминаются в CUSTOM.

#### Регулировка нижних, средних и верхних звуковых частот

Вы можете регулировать уровень нижних, средних и верхних звуковых частот.

#### 1 Нажмите кнопку AUDIO, чтобы выбрать BASS, MID или TREBLE.

## 2 Нажмите кнопку ▲ или ▼, чтобы отрегулировать уровень.

При повышении или понижении уровня отображаются надписи с +6 до –6.

# Чтобы вернуться к обычному дисплею, нажмите BAND.

## Регулировка тонкомпенсации

Тонкомпенсация компенсирует недостаточное звуковое давление в нижнем и верхнем диапазонах звуковых частот на низкой громкости.

#### 1 Нажмите кнопку AUDIO, чтобы выбрать функцию LOUD.

#### 2 Нажмите кнопку ▲ или ▼, чтобы включить или выключить функцию тонкомпенсации.

# Вы также можете включить или выключить тонкомпенсацию, нажав кнопку LOUD.

#### 3 Нажмите кнопку ◀ или ▶, чтобы выбрать требуемый уровень тонкомпенсации.

LOW (низкий)—HI (высокий)

# Чтобы вернуться к обычному дисплею, нажмите BAND.

## <span id="page-32-0"></span>Эксплуатация данного устройства

## Регулировка уровней входных сигналов

Функция SLA (настройка уровня входного сигнала) позволяет Вам регулировать уровень громкости каждого источника сигнала, чтобы предотвратить резкие изменения громкости при переключении источников сигнала.

! Настройки основываются на уровне громкости FM-тюнера, который остается

помощи регулировки уровня входного

 $_{\rm Ru}$  (33)

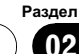

2 Нажмите и удерживайте кнопку SOURCE, пока на дисплее не появится название функции.

3 Нажмите кнопку FUNCTION, чтобы выбрать одну из начальных настроек. Нажмите кнопку FUNCTION несколько раз для выбора следующих настроек:

FM (шаг настройки в FM-диапазоне)—A-PI (автоматический поиск PI (по идентификатору программы))—AUX (вспомогательный вход)—TITLE (настройка языка)—SAVE (энергосбережение)

Следуйте нижеприведенным инструкциям для управления каждой настройкой в отдельности.

**• Чтобы отменить начальные настройки, на**жмите кнопку BAND.

**• Вы также можете отменить начальные на**стройки, удерживая кнопку SOURCE до тех пор, пока устройство не выключится.

## Установка шага настройки в FM-диапазоне

Обычно шаг настройки в FM-диапазоне, используемый при настройке с поиском, составляет 50 кГц. При включении функции AF или TA шаг настройки автоматически меняется на 100 кГц. При включенной функции AF предпочтительно установить шаг настройки 50 кГц.

• Во время ручной настройки шаг настройки составляет 50 кГц.

## 1 Нажмите кнопку FUNCTION, чтобы выбрать функцию FM.

2 Нажмите кнопку ◀ или ▶, чтобы выбрать шаг настройки в FM-диапазоне. Нажмите кнопку <, чтобы выбрать 50 (50 кГц). Нажмите кнопку ▶, чтобы выбрать 100 (100 кГц).

 $34$  )  $_{\rm Ru}$ 

## Включение автоматического поиска PI

Устройство может автоматически искать другую станцию с аналогичной программой даже во время вызова предварительной настройки.

Нажмите кнопку FUNCTION, чтобы выбрать функцию A-PI.

2 Нажмите ▲ или ▼, чтобы включить или выключить автоматический поиск PI.

## Включение вспомогательной настройки

Допускается использование с этим устройством вспомогательного оборудования. При подключении и использовании вспомогательного оборудования следует активировать вспомогательную настройку.

1 Нажмите кнопку FUNCTION, чтобы выбрать функцию AUX.

2 Нажмите ▲ или ▼, чтобы включить или выключить вспомогательную настройку.

## Настройка многоязычного дисплея

На диск формата WMA/MP3/WAV можно записывать текстовую информацию, например, название композиции, имя исполнителя или комментарии.

Это устройство может отображать такую информацию на любом европейском или русском языке.

- ! При несовместимости настроек встроенного и выбранного языка возможны искажения при выводе текстовых сообщений.
- ! Некоторые символы могут отображаться неправильно.

<span id="page-33-0"></span>Раздел 02

## <span id="page-34-0"></span>Эксплуатация данного устройства

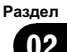

1 Нажмите кнопку FUNCTION, чтобы выбрать функцию TITLE.

2 Нажмите кнопку < или ▶, чтобы выбрать язык.

EUR (европейский язык)—RUS (русский язык)

## Экономия энергии аккумулятора

Включение этой функции позволяет снизить потребляемую мощность аккумулятора.

• Если данная функция включена, то доступна только операция выбора источника сигнала.

## Важно

При отсоединении аккумулятора автомобиля режим энергосбережения отключается. При подсоединении аккумулятора режим энергосбережения потребуется включить снова. Если замок зажигания Вашего автомобиля не имеет положения АСС (добавочное питание), возможно, что, в зависимости от метода подключения, устройство при отключенном режиме энергосбережения будет потреблять энергию аккумулятора.

1 Нажмите кнопку FUNCTION, чтобы выбрать функцию SAVE.

2 Нажмите ▲ или ▼, чтобы включить или выключить функцию энергосбережения.

## Приглушение звука

Звук этого устройства приглушается автоматически в следующих случаях:

- ! Когда производится исходящий или входящий звонок с сотового телефона, подключенного к этому устройству.
- Когда голосовое управление выводится из навигационного устройства Pioneer, подключенного к этому устройству. Звук выключается, отображается надпись

MUTE, и становится невозможно осуществить никаких регулировок звука, кроме управления громкостью. Функционирование приходит в норму, когда телефонное соединение или голосовое управление завершено.

 $_{\rm Ru}$  (35)

## <span id="page-35-0"></span>Устранение неисправностей

#### Общие

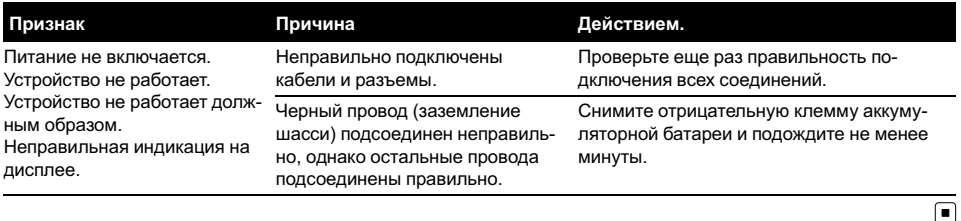

Сообщения об ошибках

Когда Вы обращаетесь к торговому представителю или в ближайший Сервисный центр Pioneer, убедитесь, что Вы записали сообщение об ошибке.

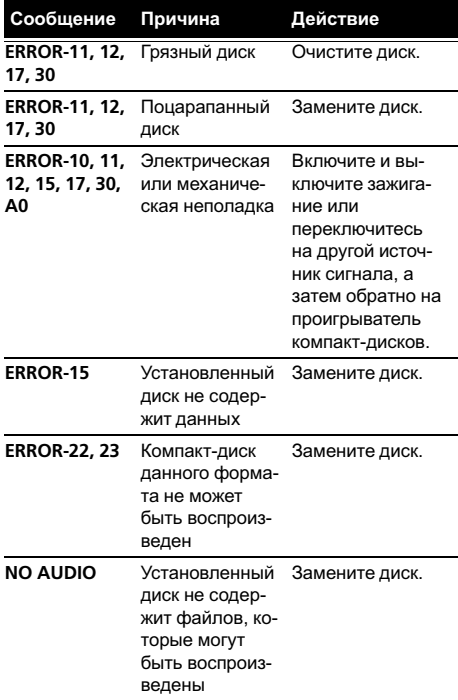

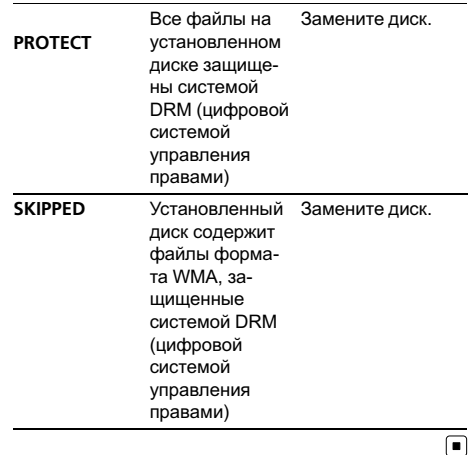

## Рекомендации по обращению с дисками и проигрывателем

• Используйте только диски, имеющие один из следующих логотипов.

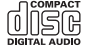

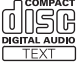

<span id="page-36-0"></span>! Используйте только обычные круглые диски. Не используйте диски необычной формы.

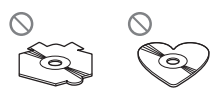

- ! Используйте компакт-диски диаметра 12 см или 8 см. Не используйте адаптер при воспроизведении 8-сантиметровых компакт-дисков.
- Не вставляйте в щель для загрузки компакт-диска ничего, кроме компакт-диска.
- Не используйте диски с трещинами, отколотыми краями, деформированные диски или диски с другими повреждениями, поскольку такие диски могут повредить проигрыватель.
- Воспроизведение незакрытых для записи дисков формата CD-R и CD-RW невозможно.
- Не прикасайтесь к записанной поверхности дисков.
- Когда диски не используются, храните их в футлярах.
- Не оставляйте диски в местах с повышенной температурой и под прямым солнечным светом.
- Не приклеивайте этикеток, не пишите и не наносите химических веществ на поверхность дисков.
- Для очистки компакт-диска протрите диск мягкой тканью от центра к краю.
- Конденсация может временно ухудшить работу проигрывателя. Оставьте его для адаптации к более высокой температуре примерно на час. Кроме того, протирайте влажные диски мягкой тканью.
- Воспроизведение дисков может быть невозможно из-за характеристик диска, формата диска, приложения, при помощи которого выполнялась запись, условий воспроизведения, условий хранения и других факторов.
- ! Текстовая информация может отображаться неправильно в зависимости от условий записи.
- ! Толчки от неровностей дороги могут вызвать прерывание воспроизведения диска.
- ! Перед использованием дисков ознакомьтесь с мерами предосторожности при обращении с ними.

## Двойные диски

- ! Двойные диски это двусторонние диски для записи аудиоданных на CD с одной стороны и для записи видеоданных на DVD – с другой.
- ! Поскольку сторона CD двойных дисков физически несовместима с общим стандартом компакт-дисков, её воспроизведение на данном устройстве может быть невозможным.
- ! Частая загрузка и извлечение двойного диска может привести к появлению царапин на диске. Глубокие царапины могут создать проблемы при воспроизведении диска на данном устройстве. В некоторых случаях двойной диск может застревать в щели загрузки дисков, изза чего его становится невозможно извлечь. Во избежание такой ситуации мы рекомендуем воздержаться от использования двойных дисков в данном устройстве.
- ! Пожалуйста, обратитесь за более подробной информацией о двойных дисках к соответствующим производителям.

## Файлы WMA, MP3 и WAV

- В зависимости от используемой для преобразования файлов в формат WMA версии Windows Media Player названия альбомов и другая текстовая информация может отображаться неправильно.
- ! При запуске воспроизведения файлов WMA, содержащих изображения, может произойти небольшая задержка.

Русский

## <span id="page-37-0"></span>Дополнительная информация

- ! Проигрыватель совместим со стандартами записи ISO 9660 уровня 1 и 2. Проигрыватель поддерживает файловые системы Romeo и Joliet.
- ! Возможно воспроизведение дисков, содержащих несколько сессий записи.
- ! Файлы WMA/MP3/WAV несовместимы с пакетным форматом записи.
- В качестве имени файла или папки может отображаться до 64 первых символов (включая расширение, например, .wma, .mp3 или .wav).
- Последовательность выбора папок и других действий может изменяться в зависимости от кодировки или программного обеспечения, использованного для записи.
- ! Независимо от продолжительности паузы между песнями в изначальной записи диски формата WMA/MP3/WAV будут воспроизводиться с короткой паузой между песнями.
- Необходимо правильно использовать расширения файлов, такие как .wma, .mp3 или .wav.

## Пример иерархии

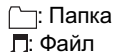

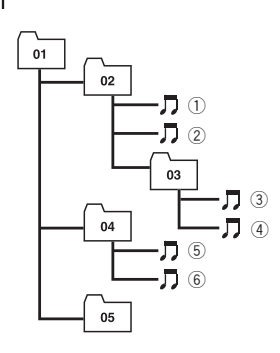

Уровень 1 Уровень 2 Уровень 3 Уровень 4

• Это устройство назначает номера папок. Пользователь не может назначать номера папок.

- ! Максимально допустимая иерархия папок составляет 8 уровней. Однако реальная иерархия папок составляет менее двух уровней.
- ! Проигрыватель позволяет воспроизводить до 99 папок на диске.

## Совместимость с форматами сжатия данных

#### WMA

- Совместимый формат: WMA, преобразованный при помощи Windows Media Player версии 7, 7.1, 8, 9 или 10
- Скорость передачи данных: от 48 кбит/с до 320 кбит/с (постоянная скорость передачи данных), от 48 кбит/с до 384 кбит/с (переменная скорость передачи данных)
- Частота дискретизации: от 32 кГц до 48 кГц
- ! Windows Media Audio 9 Professional, Lossless, Voice: Нет

## MP3

- Скорость передачи данных: от 8 кбит/с до 320 кбит/с
- Частота дискретизации: от 16 кГц до 48 кГц (32, 44,1, 48 кГц пиковая)
- Совместимая версия тегов ID3: 1.0, 1.1, 2.2, 2.3, 2.4 (теги ID3 версии 2.x имеют приоритет перед версией 1.x.)
- ! Списки воспроизведения M3u: Нет
- ! MP3i (интерактивный MP3), mp3 PRO: Нет

## **WAV**

- Совместимый формат: Linear PCM (Линейная ИКМ – LPCM), MS ADPCM
- Разрядность квантования: 8 и 16 (LPCM), 4 (MS ADPCM)
- Частота дискретизации: от 16 кГц до 48 кГц (LPCM), от 22,05 кГц до 44,1 кГц (MS  $ADPCM)$

## <span id="page-38-0"></span>Дополнительная информация

## Таблица символов для русского языка

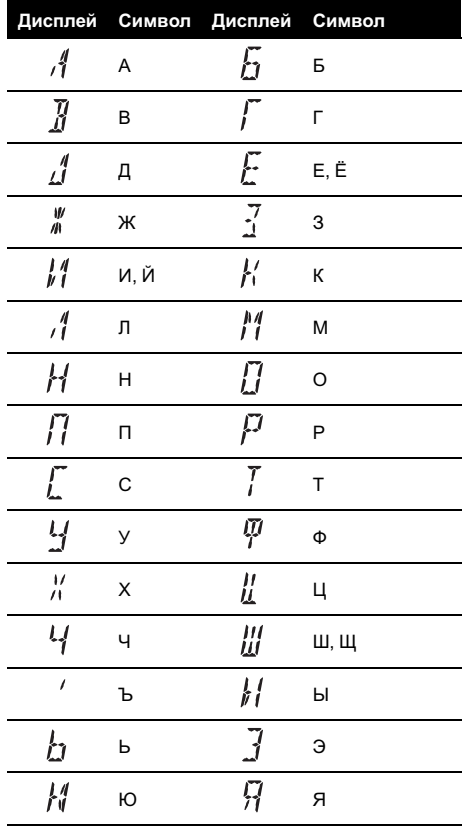

 $\textcolor{red}{\blacksquare}$ 

## <span id="page-39-0"></span>Технические характеристики

#### Общие

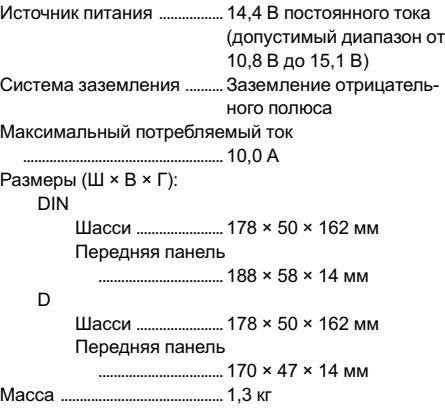

#### Аудио

Номинальная выходная мощность

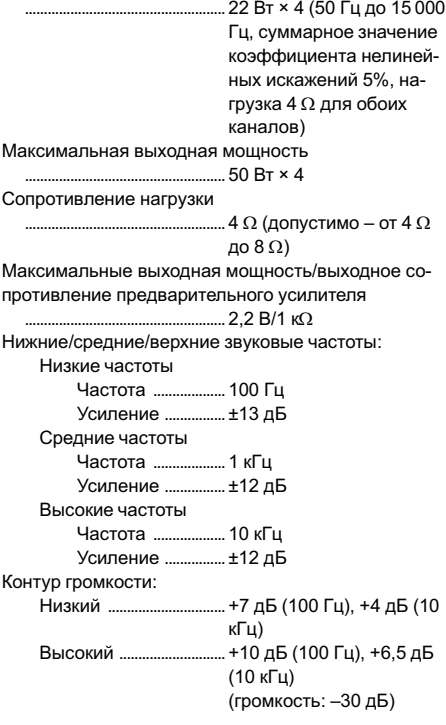

#### Проигрыватель компакт-дисков

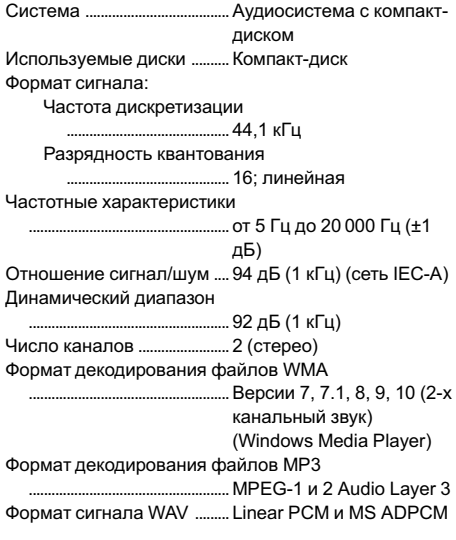

#### FM-тюнер

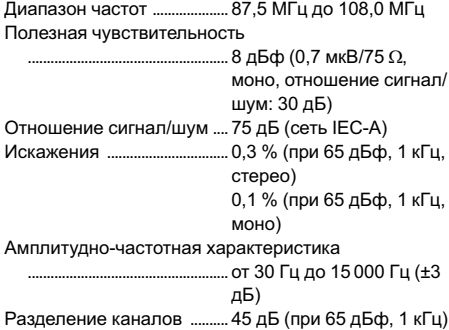

#### MW-тюнер

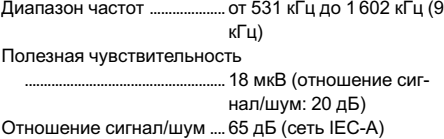

#### LW-тюнер

Диапазон частот ....................от 153 кГц до 281 кГц Полезная чувствительность ..................................................... 30 мкВ (отношение сигнал/шум: 20 дБ) Отношение сигнал/шум .... 65 дБ (сеть IEC-A)

#### Приложение

## Дополнительная информация

#### Примечание:

В соответствии со статьей 5 закона Российской Федерации "О защите прав потребителей" и постановлением правительства Российской Федерации № 720 от 16.06.97 компания Pioneer Europe NV оговаривает следующий срок службы изделий, официально поставляемых на российский рынок. Автомобильная электроника: 6 лет Другие изделия (наушники, микрофоны и т.п.): 5 лет

## Примечание

Характеристики и конструкция могут быть изменены для их улучшения без уведомления.

Русский

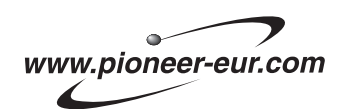

Visit www.pioneer-eur.com to register your product.

Посетите www.pioneer-rus.ru для регистрации приобретенного Вами изделия.

#### PIONEER CORPORATION

4-1, MEGURO 1-CHOME, MEGURO-KU TOKYO 153-8654, JAPAN

#### PIONEER ELECTRONICS (USA) INC.

P.O. Box 1540, Long Beach, California 90801-1540, U.S.A. TEL: (800) 421-1404

#### PIONEER EUROPE NV

Haven 1087, Keetberglaan 1, B-9120 Melsele, Belgium TEL: (0) 3/570.05.11

#### PIONEER ELECTRONICS ASIACENTRE PTE. LTD.

253 Alexandra Road, #04-01, Singapore 159936 TEL: 65-6472-7555

PIONEER ELECTRONICS AUSTRALIA PTY. LTD. 178-184 Boundary Road, Braeside, Victoria 3195, Australia TEL: (03) 9586-6300

## PIONEER ELECTRONICS OF CANADA, INC.

300 Allstate Parkway, Markham, Ontario L3R OP2, Canada TEL: 1-877-283-5901

#### PIONEER ELECTRONICS DE MEXICO, S.A. de C.V.

Blvd.Manuel Avila Camacho 138 10 piso Col.Lomas de Chapultepec, Mexico, D.F. 11000 TEL: 55-9178-4270

#### 先鋒股份有限公司

總公司 : 台北市中山北路二段44號13樓 電話 : (02) 2521-3588

#### 先鋒電子(香港)有限公司

香港九龍尖沙咀海港城世界商業中心 9樓901-6室 電話 : (0852) 2848-6488

Published by Pioneer Corporation. Copyright © 2006 by Pioneer Corporation. All rights reserved.

Издано Pioneer Corporation. Авторские права © 2006 Pioneer Corporation. Все права защищены.

Printed in China Отпечатано в Китае

Free Manuals Download Website [http://myh66.com](http://myh66.com/) [http://usermanuals.us](http://usermanuals.us/) [http://www.somanuals.com](http://www.somanuals.com/) [http://www.4manuals.cc](http://www.4manuals.cc/) [http://www.manual-lib.com](http://www.manual-lib.com/) [http://www.404manual.com](http://www.404manual.com/) [http://www.luxmanual.com](http://www.luxmanual.com/) [http://aubethermostatmanual.com](http://aubethermostatmanual.com/) Golf course search by state [http://golfingnear.com](http://www.golfingnear.com/)

Email search by domain

[http://emailbydomain.com](http://emailbydomain.com/) Auto manuals search

[http://auto.somanuals.com](http://auto.somanuals.com/) TV manuals search

[http://tv.somanuals.com](http://tv.somanuals.com/)